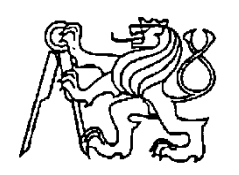

## **Středoškolská technika 2010**

**Setkání a prezentace prací středoškolských studentů na ČVUT**

## **Návrh a výroba počítačové skříně, instalace OS Windows a Linux**

**Václav Milka**

Vyšší odborná a Střední průmyslová škola Varnsdorf Mariánská 1100, Varnsdorf 5

## **Anotace:**

Má praktická maturitní práce spočívá ve výrobě počítačové skříně z plechového kanistru se všemi komponenty a náležitostmi. Zadání úkolu a samotné práce jsem sám vymyslel a taktéž realizoval. Počítač jako takový je pro mě velkým koníčkem, po stránce hardwarové i softwarové. Neustále se snažím v tomto oboru zdokonalovat, např. prostřednictvím internetu, ale také vlastní praxí. V mé práci mě potkalo spoustu problémů, jak v samotném řešení, tak ve výrobě. O všem se zmíním níže.

## **Anotace v cizím jazyce:**

Mein Studium der praktischen Arbeit machen dem Chassis eines Metallbehälter mit allen Komponenten und Bedingungen. Aufgabe und das Werk selbst hatte ich auch entwickelt und umgesetzt. Der Computer selbst ist ein großes Hobby für mich, sowohl in Bezug auf Hardware und Software. Wir sind ständig bemüht, in diesem Bereich zu verbessern, wie das Internet, sondern auch unsere eigenen Erfahrungen. In meiner Arbeit, ich hatte eine Menge Probleme, sowohl in der Lösung, so in der Produktion. Über alles, was ich weiter unten erwähnen.

## **Obsah**

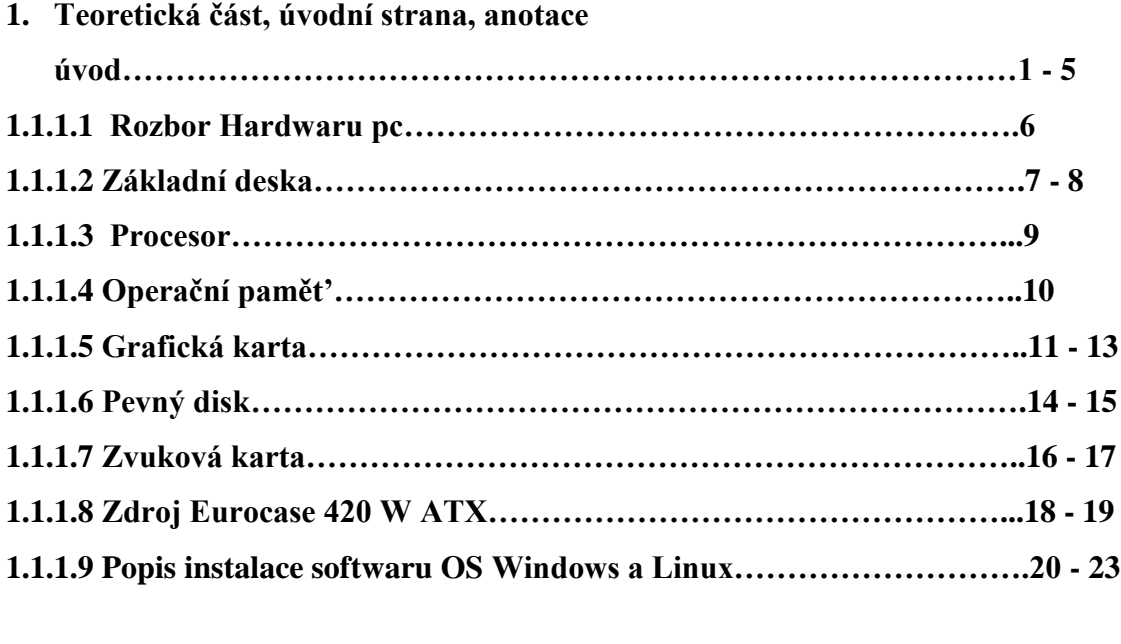

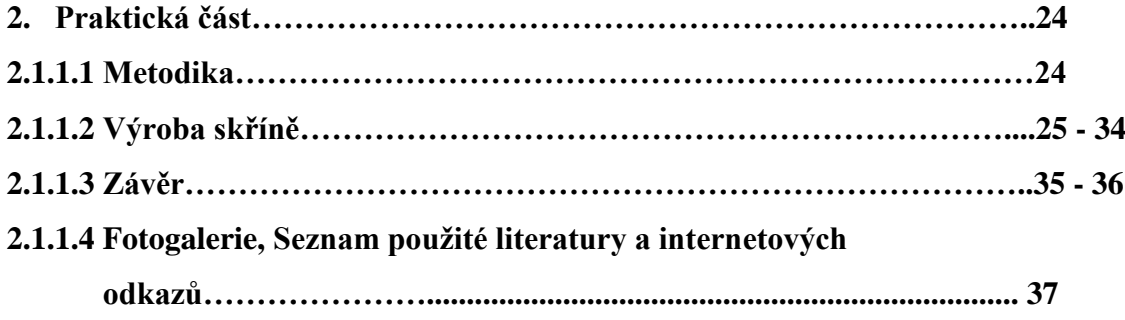

### **1. Úvod…**

Jako praktickou maturitní práci jsem si vymyslel počítačovou skříň. Konkrétně z benzinového kanistru, který pro můj nápad poslouží přesně tak jak potřebuji. Později se ukázalo, že kanistr je menších rozměrů a nastaly obávané komplikace, bez kterých by se práce neobešla. Kanistr ve finále vypadá jako PC CASE, akorát v trošku netradičním provedení. Vyřezal jsem do něj různé díry a otvory, které slouží chlazení, ale také kvůli designu. Nalakoval jsem jej žlutou barvou. Původně jsem uvažoval o barvě v odstínech světle zelené (fosforové), ale při nákupu barvy jsem byl odrazen panem prodavačem, který mě upozornil o špatném krytí touto barvou. Tudíž po menší poradě s odborníkem má kanistr barvu žlutou. Víko skříně jsem zhotovil z děrovaného plechu, tento plech zdobí ventilátor, zajišťuje průchod a odvod teplého vzduchu pryč ze skříně.

Není to jen samotná "bedna", ale je to funkční pc, které obsahuje:

- základní desku
- zdroj 420W ATX
- procesor
- grafickou kartu
- operační pamětˇ
- pevný disk
- zvukovou kartu
- několik USB portů
- funkční operační systém (Windows, Linux)
- ventilátory
- Neony

Toto by bylo k výrobku, dále jsem k této práci uvedl vlastní povídaní, fotky z výroby Casu. Dále popis jednotlivých komponent, instalace operačních systémů, které jsou dva, a to Windows 7 a Linux, který je zdarma.

### **1.1.1.1. Rozbor hardwaru počítače**

### **Sestava se skládá z následujících komponentů:**

- Základní deska ( Mother board ) Asus A7V600 X socket A
- Procesor AMD Athlon XP 2400+ socket A
- Chladič CPU socket A Arctic Cooling Copper Silent 2 M
- Operační paměť Adata DIMM DDR 400 512 MB 3 moduly (1,5GB)
- Grafická karta Ati Radeon 9000 (64 MB) AGP 8x
- Pevný disk Seagate Barracuda 120 GB PATA 7200 ot./min.
- Zvuková karta Creative Audigy SE
- Dvojice ventilátorů Akasa 120 x 120 mm
- Neonová trubice Revoltec cold catode, modrá, 30 cm
- Ventilátor Ezo Cool 220 mm
- Zdroj Euro Case 420W ATX

### **1.1.1.2. Rozbor hardwaru počítače**

### **1.1.1.3. Základní deska**

Skříň jsem osadil základní deskou Asus A7V600 – X, není to žádná novinka. Měl jsem jí doma nevyužitou, posloužila výborně. Desku jsem používal cca 5 let, nikdy mě nezklamala. Firma Asus je známá jako vynikající výrobce počítačových komponent. Osobně jiný hardware než od tohoto výrobce moc neuznávám. Jediné mínus co bych desce vytknul, jsou velké rozměry a to 305 x 245 mm, AGP port.

Je určena pro procesory socket A, tedy 462:

- AMD Athlon
- AMD Athlon XP
- AMD Duron
- AMD Thunderbird

Z vlastní zkušenosti mám na této desce ozkoušený i procesor AMD Sempron 3000+ a fungoval výborně, není problém na desce taktovat procesory na vyšší frekvence. Z minulosti mám zkušenost s touto deskou a procesorem AMD Athlon XP 2400+ (2,00GHz), povedlo se mi ho přetaktovat na frekvenci o dost vyšší a to 2,99 GHz. Samozřejmostí, bylo, použití výkonnějšího chladiče cpu. Pyšní se báječnou schopností C.O.P., což zabrání spálení se procesoru kvůli přehřátí při přetaktování. Další výhoda je technologie C.P.R., tato vlastnost obnoví při restartování pc, původní takt cpu. Dále je tu podpora Asus EZ – flash, znamená to, že Bios základní desky se dá přehrát před startem operačního systému, to je výhodné nemusíme už používat zastaralé DOS diskety.

Deska je postavena na chipsetu firmy VIA KT – 600. Tento chipset, který je pasivně chlazen přináší oficiální podporu pro DDR 400 paměti a procesory s 400MHz FSB. Deska je v klasickém a dnes běžném provedení ATX. Pro paměť máme k dispozici tři DIMM sloty, které můžeme osadit paměťmi SDRAM: DDR400/DDR300/DDR266/DDR200 o maximální kapacitě 3GB.

## **1.1.1.2 Rozbor hardwaru počítače 1.1.1.3. Základní deska**

Dále má deska šest PCI slotů, jeden AGP slot o rychlosti 8x. Do slotu AGP připojujeme grafickou kartu. Dvěma IDE kanály podporující Ultra ATA/133, umožňuje nám mít připojené až 4 IDE zařízení. Není to stále vše deska má také dva SATA(Serial ATA) I řadiče, dosahují rychlostí 150 MB/s. Nechybí ani USB 2.0 porty, je jich tu hned osm. Čtyři přímo na zadní straně desky, další dva je pak možno připojit z vnitřní strany desky, konkrétně se tyto porty modré barvy nacházejí v pravém dolním rohu, hned vedle spouštěcích konektorů. Pro připojení myši a klávesnice poslouží konektory PS/2, konektor pro myš je označen zelenou barvou, pro klávesnici fialovou. Nalezneme zde i sériový port a paralelní port (růžové barvy). Samozřejmostí je integrovaná karta 5+1 kanálová ADI AD1888 SoundMAX standardu AC'97 v2.2, karta má digitální výstup S/PDIF Out, který je vyveden na zadní straně jako USB porty. Pro internetové připojení je tu integrovaná síťová karta s rychlostí 10/100 MB/s.

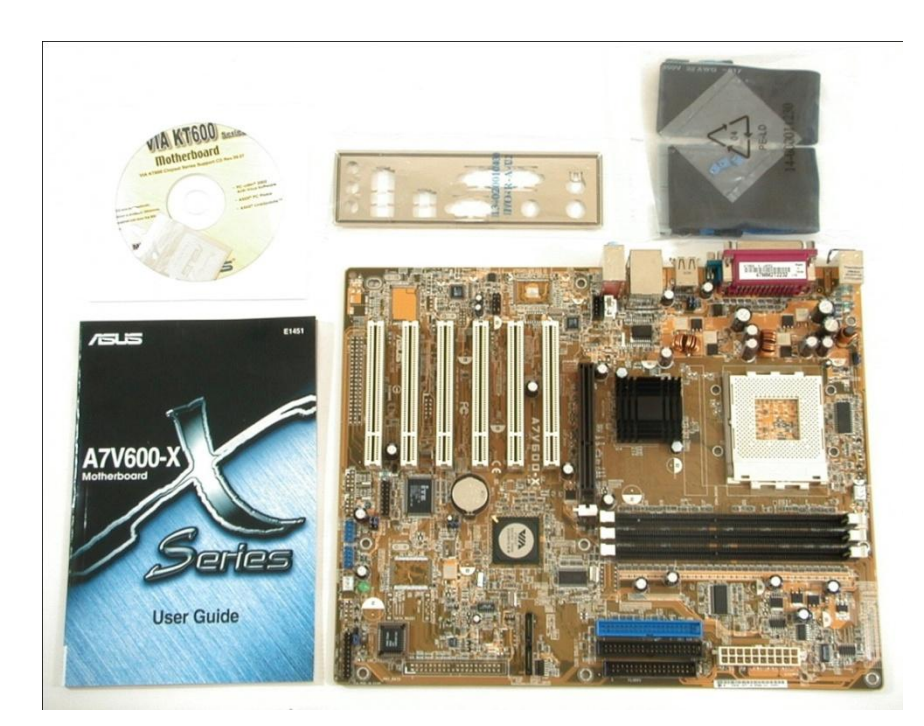

Přidávám několik fotek základní desky Asus A7V600 - X

**Obr. č 1**

# **1.1.1.2 Rozbor hardwaru počítače**

### **1.1.1.4 Procesor**

Základní desku Asus A7V600 – X jsem osadil procesorem AMD Athlon XP 2400+ socket A. Procesor v tuto chvíli není nijak manuálně taktovaný, běží na základní výrobcem udávané frekvenci 2.00 GHz. FSB – Frekvence Systémové sběrnice běží na 266 MHz, což není moc. V dnešní době se u průměrných procesorů FSB pohybuje okolo 800 MHz více. Je dodáván s klasickým s boxovaným chladičem, já jsem ale použil jiný a účinnější a to Arctic Cooling Copper Silent 2 M. Je o dost těžší než klasický box, má pěkných 395 g. Je také méně hlučný, přesněji něco okolo 13dB. Teploty cpu se pohybují od 40 – 49 °C, záleží hodně na vytížení pc. Žebrování chladiče je hliníkové, zakončení je z měděného plátku, to vše je pro co nejlepší odvod tepla.

Procesor má jádro s označením Thoroughbred. Byl to takřka jeden z prvních Athlonů s tímto jádrem. Hlavní změna nastala ve výrobním procesu. Vyrábí se 0,13 [µm] mikronovou technologií. Zmenšení výrobního procesu má své důvody:

- Menší jádro procesoru
- Nižší napájení
- Méně vydávaného tepla
- Vyšší taktovací frekvence
- Lepší práce s daty

Velikost paměti cache je 384 kB, L1 cache je 128 kB, L2 cache 256 kB. Napětí procesoru je 1,65 V. Počítá se ovšem s tím, že procesor je na hodnotách udávaných výrobcem, není nijak přetaktován a nemá zvednuté napětí.

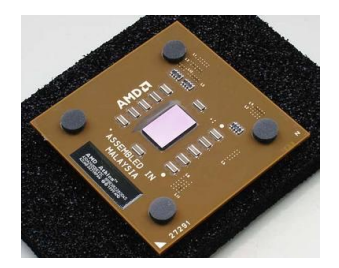

**Obr. č. 2 Procesor AMD Athlon XP 2400+ obr. č. 3 Chladič CPU**

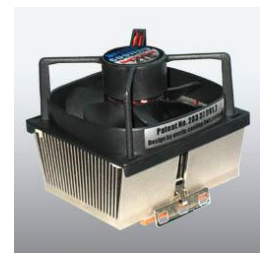

## **1.1.1.2 Rozbor hardwaru počítače 1.1.1.5 Operační pamět'**

#### Něco o pamětech:

Označení RAM znamená - Random-Access Memory. Tyto paměti můžou být typu RWM RAM, což znamená Read Write Memory. Název napovídá, že na paměť lze opakovaně zapisovat a číst. Označení ROM naopak znamená – Read Only Memory = jen pro čtení. Rozlišujeme dva základní pojmy a to SRAM (statická paměť) a DRAM (dynamická pamět'). V dnešní době používáme spíše polovodičové paměti. Jejich uplatnění najdeme například u flash disků, diskových pamětí atd.

Paměti RAM jsou velmi rychlé, proto se používají jako operační paměti v počítačích. Ukládají se do ní udáje, které procesor potřebuje pro právě vykonávaný proces, nebo úlohu. Čím je paměť RAM vyšší, tím lepší jak pro uživatele, tak pro chod samotného počítače. Dnes se počítačové sestavy běžně dělají s 2 GB Ram, servery a herní počitače mají 4GB a více. Základní desku Asus A7 600 – X, lze osadit trojící paměťových modulů, kdy maximální kapacita je 3GB Ram. Rozhodl jsem se tedy, že použiji tři paměti o velikosti 512 MB. Dostanu tedy velikost 1,5 GB Ram, což není moc ani málo, je to takový zlatý střed. Sestava hravě zvládne balík kancelářských programů Microsoft Office 2003 i 2007, surfování na internetu, rychlé nabíhání stránek a pevný disk 120 GB poslouží jako dobré úložiště pro případná data.

Operační paměti jsem testoval programem Memmory Test. Je to program, který testuje operační paměť, rychlost a případné poruchy. Program se spouští dřív než naběhne operační systém. Tedy jsem restartoval počítač, zmáčkl klávesu Delete, což mě přesunulo do nastavení základní desky, do programu Bios. V Biosu základní desky, jsem nastavil bootování z CD/DVD mechaniky a program se automaticky spustil. Otestoval paměti, výsledek byl takový, že paměti jsou v pořádku.

## **1.1.1.2 Rozbor hardwaru počítače 1.1.1.6 Grafická karta Ati Radeon 9000**

Od doby kdy byla, tato karta novinkou se toho moc nezměnilo. Dva nejznámější výrobci grafických karet Ati a Nvidia se neustále předhánějí, kdo udělá lepší a zároveň levnější grafickou kartu. Tomu je až dodnes. Z různých článků a diskusních témat, jsem se dočetl, že v době kdy vznikla grafická karta Ati Radeon 9000, firma Ati byla pozadu než soupeř Nvidia. Karta měla být velkou konkurencí grafické karty ze sousední firmy Nvidia. Konkrétně grafické karty GeForce 4 MX, GeForce Ti 4200.

Tato informace mě značně zneklidnila, protože firmu Ati znám již delší dobu a nikdy mě jako hráče počítačových her nezklamala. Jsem velký zastánce tohoto výrobce. Poprvé jsem se s tímto výrobcem setkal v mé první sestavě v roce 1998 a od té doby kupuji jedině Ati. Podle mě záleží jen na libosti samotného uživatele, jakou grafickou kartu jsi do svého počítače, koupí a nainstaluje. Osobně nejvíce sleduji výkon karty a cenu. Tedy poměr/ výkon / cena. Jedná se o grafickou kartu, která se připojuje do portu AGP s rychlostmi: 1x/2x/4x/8x. V mém případě pracuje na rychlosti AGP 8x, která je plně podporovaná použitou základní deskou Asus A7V600 – X. Velikost paměti je docela omezen a to 64 MB, frekvence jádra je 275 MHz a frekvence paměti také 275 MHz. Karta je postavena na grafickém čipu RV250 = (označení V, znamená value, což je zařazení do mainstreamu, číslo 250 značí jen další generaci např: R1950 Pro). Karta je chlazena aktivně a to malým chladičem. Není problém aktivní chladič vyměnit za pasivní, karta funguje výborně i s pasivním chlazením. Karta zvládá širokou škálu grafických rozhranních. Od 640 x 480 až po 2048 x 1536, záleží také, aby dané rozlišení podporoval používaný monitor. Kartu mám otestovanou s rozlišením 1280 x 1024 a osvědčila se výborně.

Karta je vhodná spíše ke kancelářským účelům, ale zvládne i některé méně složité hry. Rozhraní a porty:

- VGA Out (Video Out)
- DVI Out
- $\bullet$  S Video

## **1.1.1.2 Rozbor hardwaru počítače 1.1.1.6 Grafická karta Ati Radeon 9000**

Technická Specifikace Ati Radeon 9000 (Pro):

- "Technologie čipu: 256-bit
- Výrobní proces: 0,15-mikronový
- Počet tranzistorů: neudán
- Paměťová sběrnice: 128-bit DDR
- Propustnost paměti: 8,8 GB/s (6,4 GB/s)
- Podporované sběrnice: AGP 1x/2x/4x/8x
- Velikost paměti: 64/128MB (64MB)
- Frekvence jádra: 275MHz (250MHz)
- Frekvence paměti: 275MHz (200MHz)
- Vertex shadery: 2
- Pixel pipeline: 4
- TMU na pipeline: 1
- Textury na TMU: 6
- Fillrate: až 1 Gpixel za sekundu
- Podpora API: DirectX 8.1, Vertex Shader 1.1, Pixel Shader 1.4
- Typ FSAA: SuperSampling
- Optimalizace paměti: HyperZ II
- $\bullet$  Interní RAMDACy: 2 (až 2048x1536)
- Bitů na barevný kanál: 10-bit DAC, až 400MHz
- Zvláštnosti: TV enkodér, FullStream
- Vertexové programy až pro 128 instrukcí
- Programovatelné shadery pro více než 100 her

# **1.1.1.2 Rozbor hardwaru počítače 1.1.1.6 Grafická karta Ati Radeon 9000**

- Možnost nezávislého připojení dvou monitorů (různá rozlišení a obnovovací  $\bullet$ frekvence)
- Integrovaný 165MHz TMDS transmitter s max. rozlišením WUXGA (1920x1200)  $\bullet$
- Podpora TV-out v rozlišení až 1024x768  $\bullet$
- Optimalizace s instrukcemi SSE2 (Pentium 4) a 3Dnow! (Athlon) "  $\bullet$
- Přidávám orientační foto grafické karty:  $\bullet$

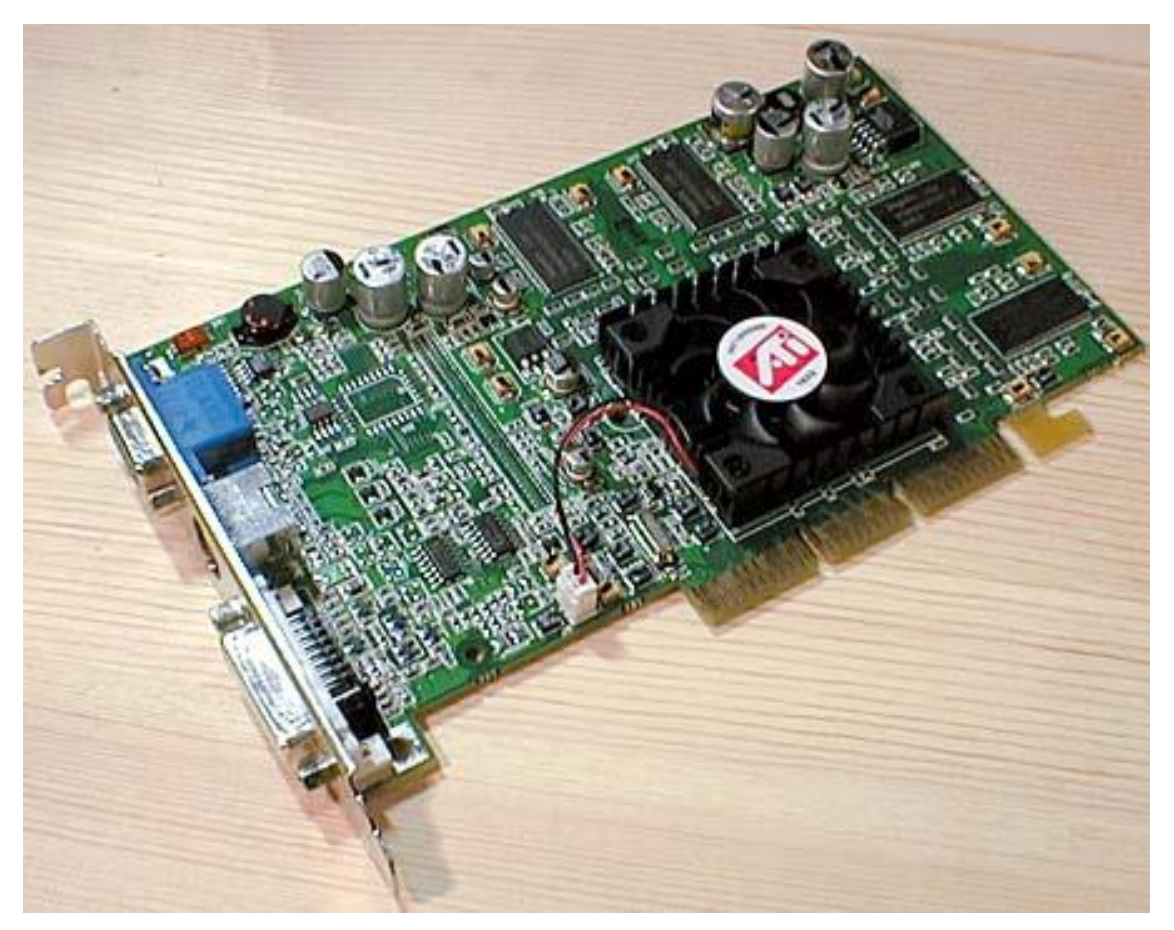

**Obr. č 4**

# **1.1.1.2 Rozbor hardwaru počítače 1.1.1.7 Pevný disk Seagate Barracuda 120 GB (PATA)**

Pro sestavu jsem použil pevný disk od známého výrobce Seagate. Nese podnázev Barracuda, je to klasický 3,5 ´´ disk. Kapacitu má 120 GB, na dnešní dobu to není moc, ale pro můj případ poslouží skvěle. Připojuje se pomocí rozhranní EIDE ULTRA ATA100, tedy pomocí 80ti žilového kabelu. Napájení se připojuje do čtyř pinového konektoru, konektorem MOLEX, je to standartní konektor, vetšinou bílé barvy, skládá se ze čtyř kabelů: (žlutý=+12V, dva černé=GND, červený=+5V). Rychlost ploten disku je 7200 otáček / minutu, průměrný vyhledávací čas se pohybuje okolo 8 – 9 ms. Vyrovnávací paměť je 8 MB. Pevné disky od tohoto výrobce jsou známy nízkou hlučností, tu nám přinášejí speciální motory s fluidními ložisky SoftSonic. Dále vysoká spolehlivost disku a dat, např: proti otřesům, poměrně nízké ceny disků a taky životnost.

Výrobce dává na tyto disky záruku 5 let, což je pro nás uživatele moc pěkné.

Přidávám fotografii pevného disku Seagate Barracuda 120 GB PATA.

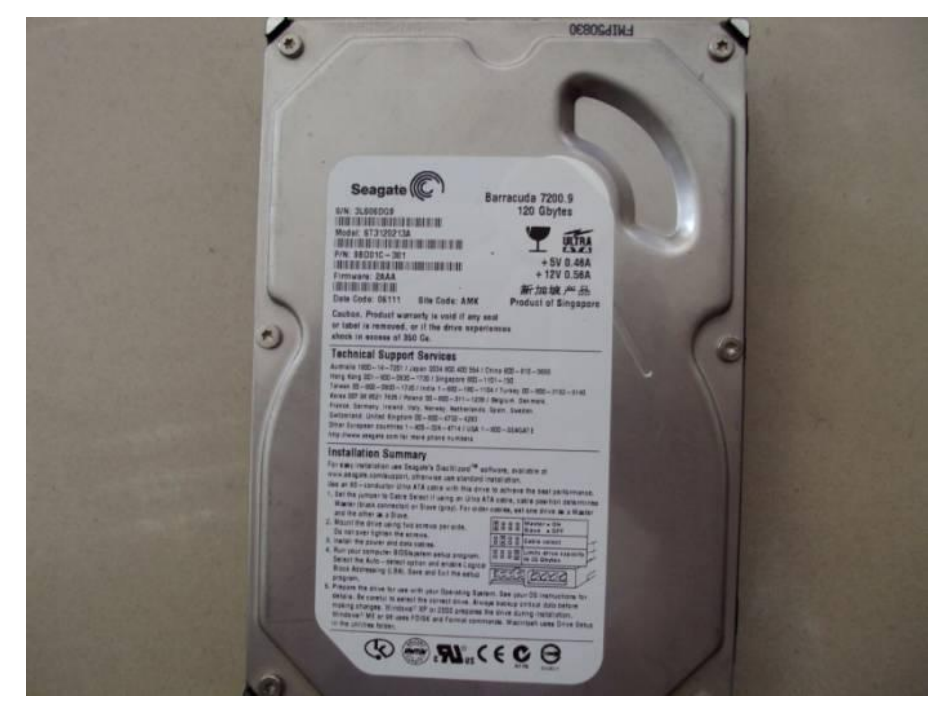

**Obr. č 5**

# **1.1.1.2 Rozbor hardwaru počítače 1.1.1.7 Pevný disk Seagate Barracuda 120 GB (PATA)**

Instalace disku do skříně (kanistru), nebylo moc jednoduché, když jsem tam měl nainstalované všechny komponenty. Zjistil jsem, že tam pro disk není moc místa a musel jsem najít rozumné řešení, jak a kam disk správně nainstalovat, aby fungoval tak jak má. Ze staré počítačové skříně, jsem vymontoval rámeček, který byl určený pro připevnění disketové mechaniky a pevného disku. Tedy se mi perfektně hodil. Trošku jsem kleštěmi ohnul pacičky, které mi vadili a disk, jsem bez problémů přišrouboval do rámečku. Celý rámeček i s uchyceným diskem jsem nalepil speciálním lepidlem dovnitř skříně, trochu netradičně a to do zadní části, jak má deska PCI sloty.

 $\bullet$ Přidávám obrázky rámečku s diskem

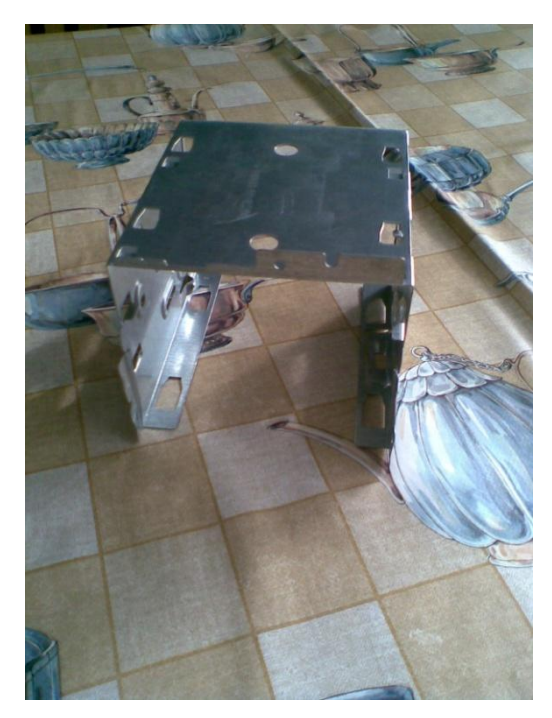

**Obr. č 6 Obr. č 7**

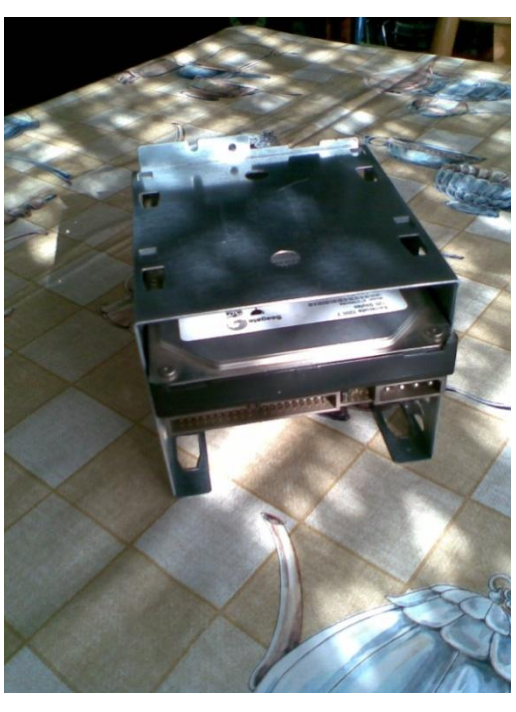

# **1.1.1.2 Rozbor hardwaru počítače 1.1.1.8 Zvuková karta Creative Audigy SE**

Jedná se o interní zvukovou od velmi známého výrobce Creative Labs. Tyto karty jsou známé především špičkovým a velmi kvalitním zvukem, nahráváním zvuku. Karta má 24 bitové vstupní i výstupní převodníky, s frekvencí 96 kHz. Odstupní signál je 100 dB. Karta pracuje na sběrnici PCI, tudíž se připojuje do PCI slotu.

Pro instalaci tohoto hardwaru do mé sestavy, jsem se rozhodl, protože se mi nedařilo vyhledat ovladač a nainstalovat integrovanou zvukovou kartu SoundMax AC´97. Kartu jsem připojil do PCI slotu, a pustil počítač. Operační systém Windows 7 Ultimate (32 bitová verze), hlásil nové zařízení, ale ovladače sám nenainstaloval. Vydal jsem se na stránky výrobce www.creative.com, do kategorie podpora, vyhledal jsem svůj produkt a ovladač pro můj operační systém Windows 7. Ovladač jsem stáhl a nainstaloval, instalace probíhala v pořádku bez komplikací. Karta po dalším restartu počítače fungovala jak má.

Přidávám obrázek zvukové karty

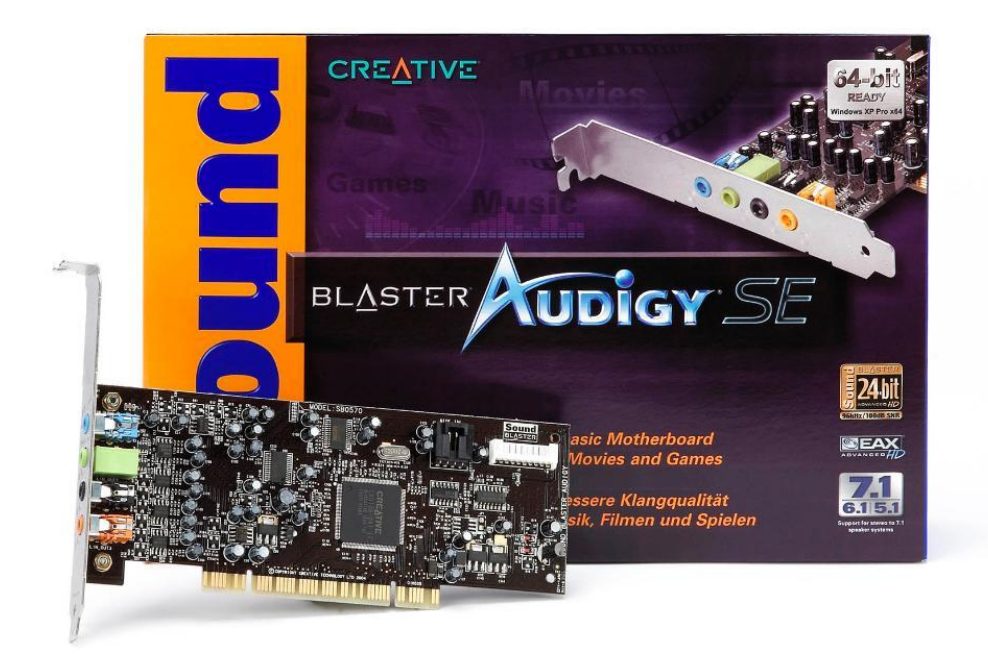

**Obr. č 8**

## **1.1.1.2 Rozbor hardwaru počítače 1.1.1.8 Zvuková karta Creative Audigy SE**

S touto zvukovou kartou mám ty nejlepší zkušenosti. Mám ji nainstalovanou na svých dvou dalších počítačích a nikdy jsem s ní neměl nejmenší problémy, u integrovaných zvukových karet, takové kladné zkušenosti bohužel nemám.

Celý technický název karty je Creative Labs Soundblaster Audigy SE OEM. Jedná se 7+1 kanálovou zvukovou kartu. Tudíž můžeme ke kartě připojit prostorové zvukové reproduktory. Má nejrůznější zvukové technologie, které podporují 3D zvuk a zvukové efekty:

- EAX Advanced HD
- $\bullet$  ASIO
- CMSS 3D Sound (Creative Multi Speaker Surround)

"Konektor linkového vstupu, mikrofonního vstupu a digitálního I/O umožňuje připojení analogových zařízení, jako jsou například hudební syntezátory a jiné zdroje s linkovou úrovní signálu.

První linkový výstup se připojuje ke vstupu levého předního a pravého předního kanálu systému aktivních analogových reproduktorů nebo externího zesilovače. Druhý linkový výstup se připojuje ke vstupu levého zadního, pravého zadního a pravého bočního kanálu (pouze v reproduktorových systémech 7.1) systému aktivních analogových reproduktorů nebo externího zesilovače. A konečně poslední výstup se připojuje ke vstupu předního středového a levého bočního kanálu a subwooferu (pouze v reproduktorových systémech 7.1) a zadního středového kanálu (pouze v reproduktorových systémech 6.1) systému aktivních analogových reproduktorů nebo externího zesilovače."

# **1.1.1.2 Rozbor hardwaru počítače 1.1.1.9 Zdroj Eurocase 420 W ATX**

Pro sestavu jsem použil klasický počítačový zdroj, formátu ATX. Zdroj je od firmy Eurocase o maximálním výkonu 420 W, nese proznačení SuperSilent, tzn. Super tichý, tichost má za následek 120 x 120 mm ventilátor, který je umístěn na vnitřní straně zdroje s regulovatelným teplotním čidlem. Zdroj má přepěťovou ochranu, poskytuje proud s nízkým kolísáním. Pro dodání kvalitní a lepší elektrické energie slouží, PFC (Power Factor Correction). Celkem 5 konektorů MOLEX, jeden čtyř - pinový konektor vyvedený z MOLEX konektoru, pro připojení disketové mechaniky, čtečky paměťových karet, nebo grafické karty. Dále 4 pinový 12V konektor (dvojice vodičů, žluté a černé barvy), sloužící pro přídavné napájení procesorů Intel Pentium 4, v dnešní době tento konektor využívá každý nový počítač, v mém případě je tento konektor nevyužit. Pro připojení k základní desce, nám slouží 20 - pinový konektor. Doba životnosti je udávána na 50 000 hodin.

#### **Instalace zdroje do kanistru:**

Čekala mě montáž zdroje do připraveného kanistru, jenže se objevil problém. Kanistr byl příliš úzký a plechový kryt zdroje se do kanistru nevešel. Neváhal jsem, zdroj rozebral a vyndal z plechového krytu. Po této operaci, se zdroj bezproblémově do kanistru vešel. Z původní plechové krabičky, jsem si úhlovou bruskou ořízl destičku, která mi posloužila jako podklad pro zdroj. Na destičku jsem dal slídovou folii, která tam byla dříve, a zdroj přišrouboval k plechu. Dále jsem ze zdroje odpájel pájkou hlavní konektor pro přívod elektrického proudu. Pro konektor jsem měl vlastní umístění a to na zadní straně kanistru. Kabely od konektoru jsem jen prodloužil a zase spájel k sobě. Plechovou desku se zdrojem jsem přilepil speciálním dvousložkovým lepidlem na kov, do horní části kanistru, hned pod držák kanistru.

### **Chlazení:**

Zdroj jsem ochudil o ventilátor 120 x 120 mm, chlazení zdroje a komplet celého hardwaru zajišťuje dvojice ventilátorů 120 x 120 mm v předním sloupu kanistru, dále ventilátor na boční straně 220 mm. Vysoké teploty a přehřívání jsem vypustil.

**1.1.1.2 Rozbor hardwaru počítače 1.1.1.9 Zdroj Eurocase 420 W ATX**

Přidávám fotografie zdroje  $\bullet$ 

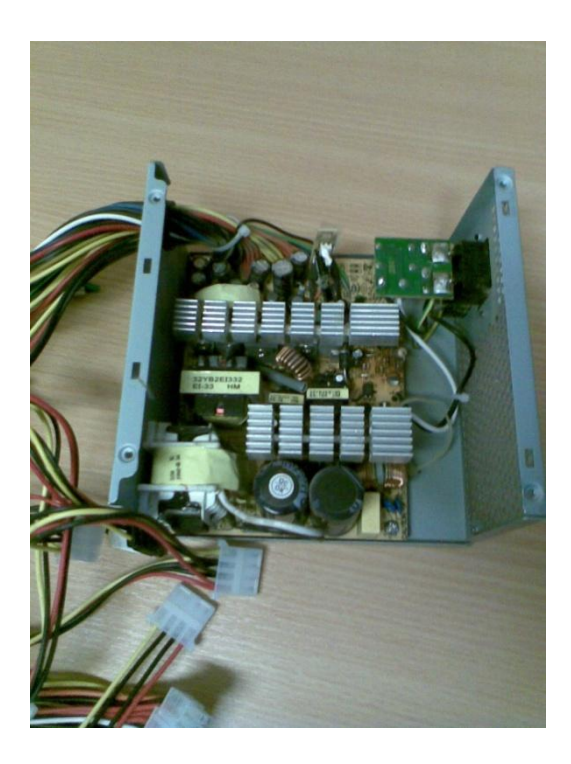

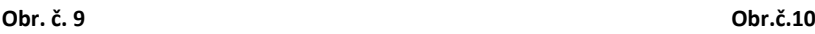

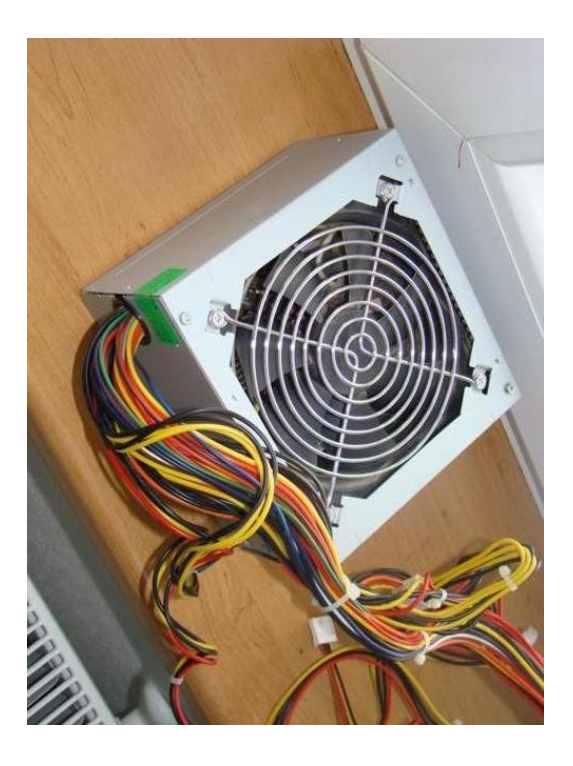

# **1.1.1.9 Popis instalace softwaru Operačních systémů Windows a Linux Instalace operačního systému Windows**

Společnost Microsoft a jejich velmi známý operační systém Windows zná snad každý. Já osobně jsem se s ním poprvé setkal asi ve svých 8 letech, když mi rodiče koupili první počítač. Byl na něm operační systém Windows 95. Na tu dobu to byl nový operační systém, vůbec jsem ho neznal. Setkával jsem se spíše se staršími verzemi operačních systémů. Na tomto systému jsem se začínal učit jak ho nainstalovat, odinstalovat. Byl to takový můj pokusný králík.

Pro mou sestavu jsem se tedy rozhodl nainstalovat operační systém Windows 7 Ultimate 32 bitová verze (30 denní zkušební verze). Dle různých recenzí a testů, co jsem četl na internetu a v počítačových časopisech, by neměl být vůbec žádný problém tento nový systém pustit i na starší sestavě jako je tomu v mém případě. Windows 7 je souhrn těch nejlepších vlastností z předchozích operačních systémů Windows XP a Windows Vista. Minimální požadavky systému:

- Procesor 1GHz
- 1 GB operační paměť (mám vyzkoušeno i na 512 MB RAM)
- 16 GB volného místa
- Grafická karta, podpora DirectX 9

Dál jsem nepátral a vrhnul se do samotné instalace.

Jako první krok jsem se tedy vydal do Biosu, již zmiňovanou klávesou Delete. Nastavil bootování z CD/ DVD mechaniky, nastavení jsem uložil a restartoval pc. Mechanika načetla DVD se systémem a pro potvrzení instalace se objevila možnost: *Stisknutím libovolné klávesy zahájíte instalaci.*

### **1.1.1.9 Popis instalace softwaru Operačních systémů Windows a Linux**

Stiskl jsem tedy libovolnou klávesu a po chvilce načítání systémových souborů, mě přivítalo velmi zajímavé instalační grafické prostředí Windows 7. Po kliknutí na položku instalovat, se dále instalátor tázal na licenční podmínky používání a na verzi systému, na jazyk instalace a systému. Zadal jsem Windows 7 Ultimate 32 bitová verze. Poté čekalo zadávání systémového data a času, také aktuální místo uživatele. Následovala část zavedení instalace na pevný disk. Disk jsem v instalátoru naformátoval a rozdělil na dvě části ( partitiony).

- 1. Část o velikosti 50 GB
- 2. Část zbytek místa pevného disku, tedy 62 GB

Operační systém jsem nainstaloval na první část disku. Samotná instalace trvala přibližně 30 minut. Po nainstalování všech částí následovalo ještě pár restartů počítače. Blížilo se finále instalace, uvítala mě obrazovka s nadpisem Windows 7 a *Vítejte.*

Po zadání uživatelského jména, jsem se okamžitě ocitl na hlavní ploše systému tedy v novém pracovním prostředí windows explorer. Windows 7 na mě udělal obrovský dojem a moc se mi líbil. Instalační prostředí je velmi pěkně udělané a instalace na mě působila velmi kladně. Finální spuštění systému je též skvělé. Nemusel jsem instalovat žádné ovladače základní desky, ani grafické karty, jediný ovladač co jsem ručně instaloval, byla zvuková karta Creative Audigy SE. Zjistil jsem, že instalace tohoto ovladače byla zcela zbytečná, systém by si ovladač našel sám a upozornil by mě pomocí windows update, novou aktualizací nově nalezeného hardwaru, ale neměl jsem počítač připojený k internetu, tudíž se žádné aktualizace nevyhledávali.

Windows je tedy nainstalován a plně funkční na 30 denní zkušební lhůtu, poté se musí zadat licenční číslo produktu. Zvolil jsem tuto metodu záměrně, protože mi přišlo zbytečné aktivovat systém a používat svůj licenční klíč. Instaloval jsem ještě některé freewarové programy: Adobe reader, Winrar a Antivirový program Eset Smart Security, také zkušební verze.

## **1.1.1.10 Popis instalace softwaru Operačních systémů Windows a Linux Instalace operačního systému Linux**

U instalace Windows jsem se ničeho neobával, ale u instalace Linuxu, už to bylo horší. Nikdy jsem se s instalací Linuxu nesetkal. Linux vůbec nepoužívám a neznám ho. Byla to pro mě novinka. Věděl jsem jen, že se operační systém Linux používá především v serverech, protože je stabilnější než Microsoft Windows, další kladná vlastnost je ta, že celý systém je zadarmo a je ke stažení přímo u výrobce. Instalace Linuxu bude hodně podobná a také byla. Vydal jsem se na webové stránky [www.opensuse.com](http://www.opensuse.com/) , a stáhl jsem si instalační DVD o velikosti 4.2 GB s názvem opensuse 11.3 Milestone, verze je v češtině. Po stažení souboru obrazu instalačního disku, jsem obraz disku vypálil na DVD médium v programu Nero 8. Na instalaci jsem se těšil. Postup byl stejný jako instalace Windowsu, tedy jen ta část s Biosem a bootováním.

Po restartu počítače mechanika načetla DVD a instalace se automaticky spustila. První dojem byl pro mě skvělý. Instalační prostředí bylo zajímavé a velmi pěkně udělané, líbilo se mi to. Instalátor požadoval odsouhlasení licenčních požadavků, dále analyzoval celý systém. Lokalizoval polohu uživatele, jazyk, datum a čas. Přišla řada na rozdělení pevného disku. Pro Linux jsem připravil 2. Diskovou část, tedy 62 GB. Linux jsi sám disk rozdělil na celkem tři části, nějak moc jsem si toho nevšímal a pokračoval v instalaci v domnění, že po nainstalování Linuxu se mi po restartu objeví tabulka s výběrem mezi operačními systémy. Instalace proběhla v pořádku, trvala asi 40 minut. Po restartu počítače jsem byl nemile překvapen. Linux mi smazal oddíl s již nainstalovaným Windowsem a roztáhl se skoro po celém disku. Tedy jsem začal pátrat, kde je chyba a jak ji odstranit.

Po shlédnutí internetových diskusí s Linuxem, jsem se opět vrhnul do nové instalace. Dočetl jsem se, že je lepší nejdříve nainstalovat Windows a potom Linux. To jsem udělal, ale bezvýsledně. Tedy jsem to zkoušel obráceně, první Linux a Windows jen doinstalovat. Výsledek byl takový, že po restartu počítače mi naběhl operační systém Windows.

## **1.1.1.10 Popis instalace softwaru Operačních systémů Windows a Linux Instalace operačního systému Linux**

Byl jsem v koncích a nevěděl jsem, proč mi to nejde. Nespočetně reinstalací obou operačních systémů mi už dělalo starosti a pomalu mě to přestávalo bavit. Jednou se mi povedlo pustit oba systémy, a vybírat si v menu, který spustit. Myslel jsem si: "Máš vyhráno!" Skutečnost byla jiná, neustálými reinstalacemi jsem byl tolik rozhořčen, že jsem instalaci Linuxu nedělal pořádně, byla to chyba. Nezadal jsem žádné uživatelské jméno ani heslo a Linux se mi nepodařilo spustit. Tudíž jsem byl zase na začátku.

Napadlo mě použít jinou verzi Linuxu. Vydal jsem se na stránky [www.ubuntu.cz](http://www.ubuntu.cz/) . Ubuntu je vlastně také Linux, běží na stejné bázi jako Linux. V menu produkty, v položce ke stažení jsem

stáhl novou verzi Ubuntu 9.10 Karmic Koala. Instalační CD o velikosti 697 MB. Po stažení jsem opět obraz disku vypálil v programu Nero Burning Rom 8. Restartoval systém a nechal nabootovat z CD/DVD mechaniky. Instalace se po chvilce dala do chodu. Prostředí bylo dost podobné Opensuse. Proklikával jsem se již známou instalací, až došlo na rozdělování disků a tady byla ta změna. Byla zde položka s možností instalace systémů.

- 1. Nainstalovat operační systémy vedle sebe a vybírat mezi nimi
- 2. Nainstalovat operační systém na celý disk

Věděl jsem, že mám konečně vyhráno, dal jsem tedy první možnost s výběrem mezi operačními systémy a sledoval nedočkavě průběh instalace. Po restartu počítače na mě čekala tabulka s nainstalovaným Ubuntu a dole jako poslední možnost byl i Windows 7. Měl jsem velkou radost, že jsem instalaci zvládl. Přihlásil jsem se do ubuntu a zkoumal systém. Graficky je systém pěkný i pracovní prostředí a plocha, instalátor také, ale já jsem zkrátka "Windousák"

# **2. Praktická část 2.1.1.1 Metodika 2.1.1.2 Výroba skříně**

Samotná výroba skříně pro mě byla nejtěžším krokem. Nápadů a přibližných představ výrobku jsem měl spousty, tedy jsem se pustil do realizace. Kanistr bylo třeba obrousit od původní barvy i od základní, vyřezat díry pro ventilátory, konektory základní desky, také PCI sloty a různé spínače, diody. Zbavit se promačkaných částí a dát kanistru barvu.

Ke všem těmto krokům jsem používal tyto nástroje:

- vrtačka značky Narex EVP 13 G2H3
- úhlová bruska Protool AGP 230 26 FF
- Aku vrtačka Bosch PSR 14,4
- Sadu pilníků na kov, průměr 200 mm
- Sada vrtáků na kov
- Nůžky na plech
- Brusné kotouče lamelové Zirkon, hrubost 115/80
- Řezný kotouč 115 x 1,0 x 22,2mm Metabo
- Brusný kotouč ocelový, uchycení na vrtačku, průměr 250 mm
- Smirkové papíry 230x280 mm hrubost (zrnitost) 180 200
- Elektrická tavná lepící pistole JOBI (40 W)
- Přímočará pila, řezné plátky na kov
- Stavební lepící pěna PUR
- Zasouvací metr 3 M
- Posuvné měřidlo
- Barva ve spreji na kov, krycí žlutá JETS
- Barva ve spreji na kov, základní šedá JETS
- Kleště ploché a štípací, sada křížových a plochých šroubováků
- Kitovací sada, lepidlo na kov dvousložkové

Kanistr se mi podařilo nalézt v otcově garáži. Byl celý ulepený od jakési nafty, byl zelené barvy a na dně levé strany měl malou dírku. Také na pár místech promačkaný, od uskladňování a nešetrného zacházení. Chybělo mi jen zázemí, kde budu výrobek tvořit. V naší garáži panelového domu kde bydlíme, by to nebyl problém. Garáž byla opravdu jen garáží, já potřeboval dílnu. Garáži chybělo potřebné vybavení jako např: strojařský svěrák, stůl, atd. Perfektní strojařskou dílnu, se všemi potřebnými věcmi, mi poskytl strýc. Zázemí jsem měl, tudíž jsem neváhal a začal s prvními úpravami a výrobou.

#### **1. Broušení kanistru:**

Kanistr jsem musel zbavit původních barev. Myslel jsem, že to půjde jako po másle, ale skutečnost byla jiná. Starý kanistr si svou originální zelenou barvu držel dokonale. Jako první nástroj jsem zvolil vrtačku s brusným ocelovým kotoučem. Tato metoda se moc dobře neosvědčila. Kotouč barvu spíše hladil a škrábal. Bylo třeba něčeho rychlejšího a zároveň účinnějšího. Vrtačku, jsem tedy vyměnil za úhlovou brusku s lamelovým brusným kotoučem, je to klasický kotouč, který má po svém okraji nalepené kousky hrubšího smirkového papíru. Po pár minutách broušení, bylo vidět, jak zelená barva ustupuje a nahrazuje ji hnědo-červená základní barva. Pokračoval jsem v broušení. Na kotouč se muselo poměrně dost tlačit, aby obrousil základní barvu až na čistý stříbrný plech. Kotouče se opotřebovávali přibližně 1 kus na 30 – 40 minut broušení, což bylo docela rychlé. Pro snížení spotřeby brusných kotoučů, jsem používal již zmiňovanou vrtačku s brusným ocelovým kotoučem. Tělo kanistru šlo poměrně lépe, než hrany a dno. Tam se kotouč moc nedařilo dostat, používal jsem pro to klasický smirkový papír, toto broušení bylo nejnáročnější, protože jsem používal svou vlastní sílu a nikoli sílu vrtačky nebo brusky. Potom jsem už jen dělal takové *dodělávky*, sem tam jsem nějaké místo přebrousil bruskou, nebo smirkovým papírem a broušení bylo u konce. Kanistr nebylo možné brousit najednou, broušení začalo být zdlouhavé a musel jsem si práci rozdělovat na více dnů, čas jsem na to měl pouze o víkendy. Samotné broušení mi zabralo zhruba čtyři týdny práce.

### **2. Vrtání, řezání děr a otvorů:**

Po obroušení kanistru následovalo vrtání a řezání plechu. Jako první jsem řezal hlavní stranu kanistru, boční, která je i největší. Tímto otvorem se do kanistru bude instalovat základní deska a veškerý hardware počítače. Všechny otvory jsem si naměřil a na kanistr označil černým fixem, bylo to jen pro mou orientaci. Použil jsem k tomu úhlovou brusku a řezný kotouč.

Přidávám fotografii kanistru  $\bullet$ 

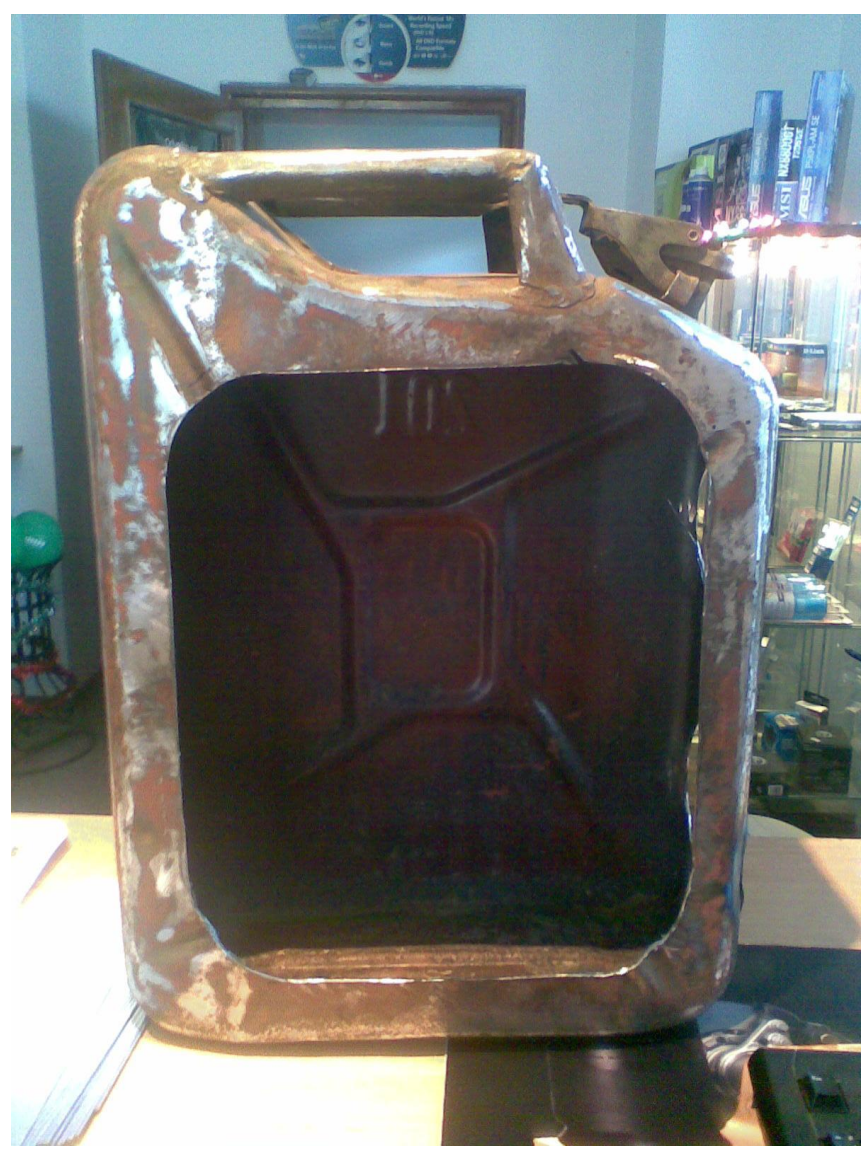

**Obr. č. 11**

Jako další řezaná část, následovala zadní část. Otvor bude sloužit pro sloty základní desky. Vrtačkou s vrtákem o průměru 150 mm, jsem vyvrtal díru pro konektor zdroje. Tento konektor je ale tvaru obdélníku. Musel jsem použít trojhranný pilník pro dokončení usazení konektoru. Pro usnadnění a zlepšení přístupu ke konektorům základní desky, jsem ze staršího počítačového Casu vyšrouboval vnitřní plechy, které slouží k upevnění základní desky. Tyto plechy jsem si upravil dle svých potřeb a rozměrů. Do mé skříně jsem zadní rámeček pro základní desku po změření a ozkoušení přišrouboval samořeznými šrouby, pomocí Aku vrtačky a křížového šroubováku.

Přidávám fotografie plechů  $\bullet$ 

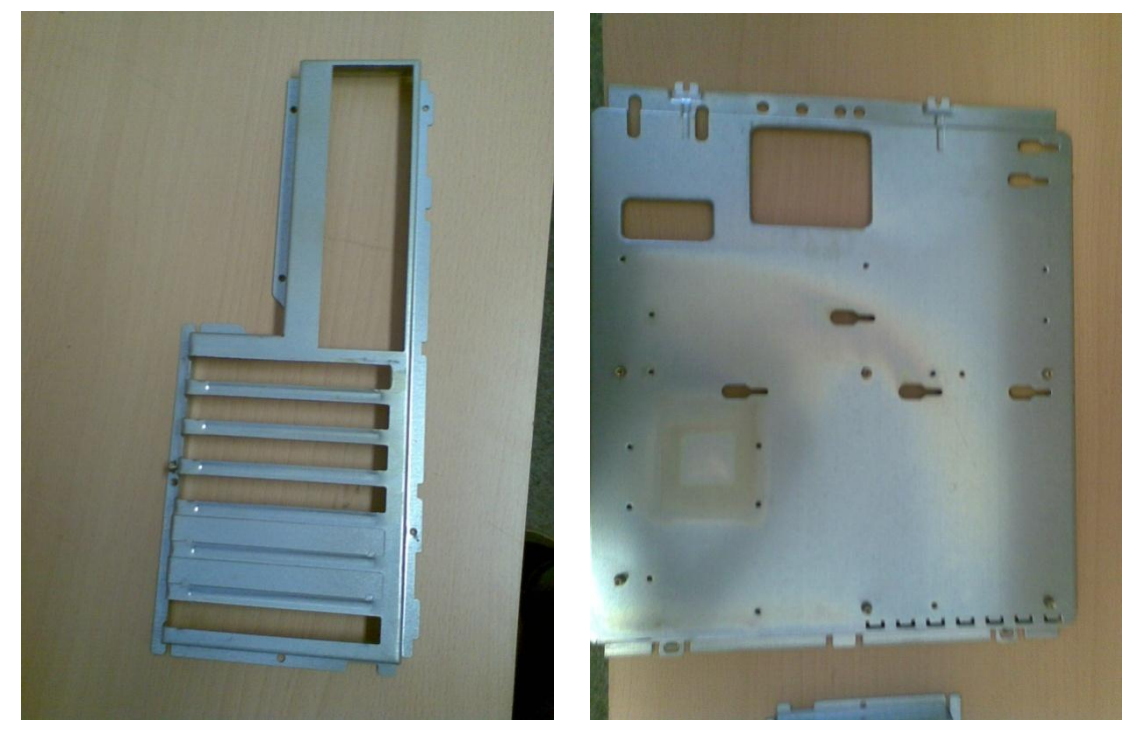

**Obr. č 12 Obr. č. 13**

Plech pro základní desku jsem ořízl o trochu větší než je základní deska, rozměry plechu jsou 320 x 260 mm. Vypodložil ho zašroubováním šroubků a položením na dno kanistru, dno není v rovině, kanistr je takový vlnitý.

Ze stran kanistru jsou vylisované znaky, proto ta nerovnost na dně. Plech, jsem dal do roviny, pomocí vodováhy a prostor mezi dnem kanistru a plechem jsem vyplnil stavební PUR pěnou. Následovalo řezání otvorů pro ventilátory. Osazení ventilátorů j z přední strany. Jedná se o dvojici ventilátorů o velikosti 120 x 120 mm. Ventiátory jsou kryty tahokovem, aby nedošlo k poškození ventilátorů. Posuvným měřidlem jsem si změřil kruh o velikosti 125 mm a označil černým fixem. Vzal jsem úhlovou brusku a začal s řezáním, otvory jsem chtěl mít kulaté, ale s bruskou mi to šlo velice špatně, při řezání spodního otvoru jsem dokonce ujel bruskou z předkreslené stopy a řízl vedle, než jsem chtěl. "Karboflexou přece nemůžu řezat kulaté díry", řekl jsem si. Vzpomněl jsem si, jak jsem v minulosti řezal boční kryt u svého počítače. Použil jsem na to přímočarou pilu s řezným plátkem na kov. Ani v téhle situace přímočará pila nepomohla, plátky se lámaly a řezání šlo dost špatně. Plech kanistru je docela silný a pila se mi čas od času kousla, nebo škubla. K vyříznutí jsem použil autogen, pro který to nebyl vůbec žádný problém. Všechny hrany jsem potom ještě zabrušoval brusným kotoučem a kosmetické vady jsem se snažil přebrousit smirkovým papírem.

Přidávám fotografii vyříznutých otvorů, ventilátoru s krycím tahokovem

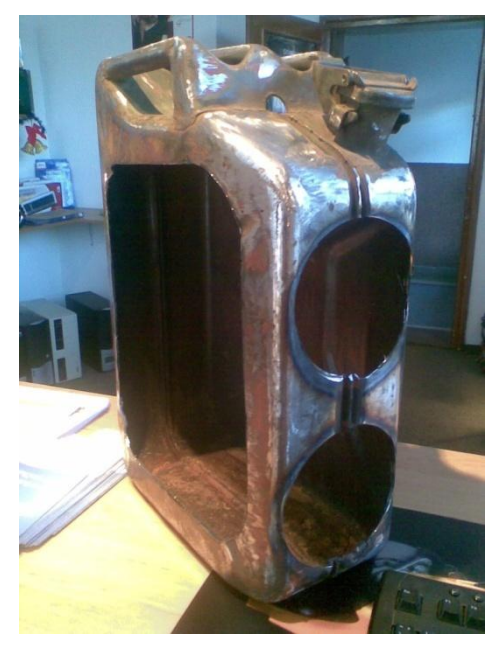

**Obr. č, 14 Obr. č. 15**

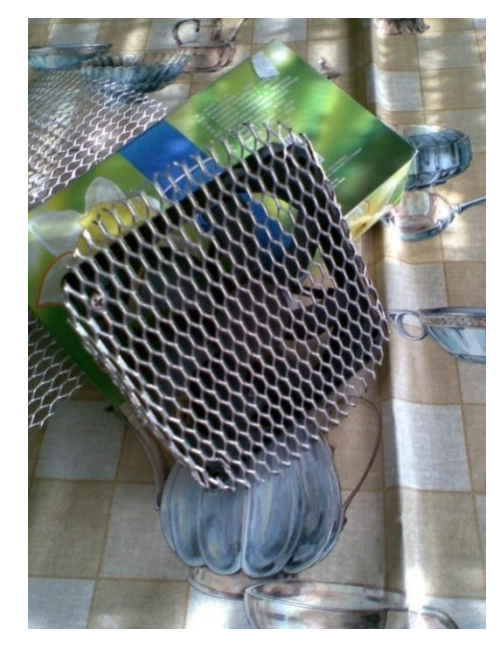

Nerovnosti a některé nepřesné řezy jsem zalepil lepidlem, nebo spíše tmelem, který je lidově nazýván "Kit". Tento kit, zakryl nerovnosti, po zaschnutí jsem lepenou plochu jen přebrousil smirkovým papírem.

Větší otvory jsem již měl za sebou. Čekalo mě vrtání menších děr. Zejména díry pro diody a spínače jako jsou hlavní spínač Power, který jsem udělal ze spínače na klíček, běžně se používá na běžících pásech, nebo na různých průmyslových zařízeních. Po zasunutí klíčku do spínače se otočí směrem doprava a klíček se zatlačí dolů, spínač vyšle impulz na spouštěcí konektory základní desky a počítač se nastartuje. Dalším spínačem byl Reset. Tento spínač a signalizační diody Power Led a HDD Led jsem použil ze staršího počítačového Casu, spínač Reset pracuje na stejném principu jako spínač Power.

Přidávám fotografii spínače Power, Reset

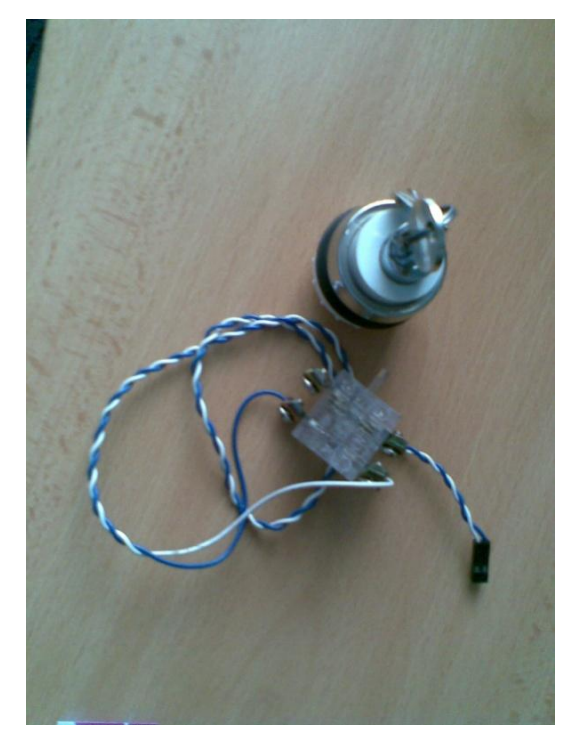

**Obr. č 16 Obr. č. 17**

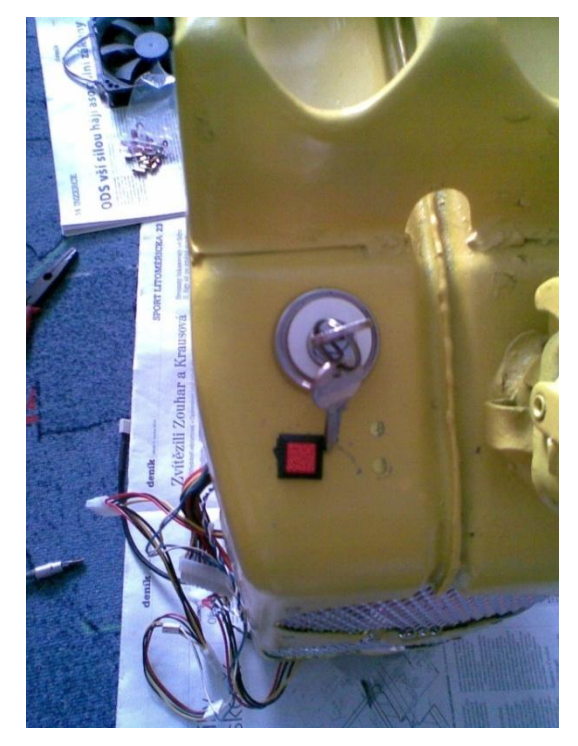

Kanistr jsem měl obroušený, otvory vyříznuté, nerovnosti vyrovnané. Jen mi pořád překážel jeden bod na kanistru a to samotná nálevka. Toto místo jsem využil perfektně. Usadil jsem do otvoru USB konektory, destičku s plošným spojem jsem opatrně zabrousil, dle potřeb a usadil do kousku krycího tahokovu. Celý obsah jsem nalepil tavící pistolí do víčka. USB konektory jsem připojil na konektory k tomu určené, jsou označené modrou barvou a nachází se na základní desce. Konektory jsou typu USB 2.0

 $\bullet$ Přidávám fotografii spouštěcích spínačů, diod a USB konektorů

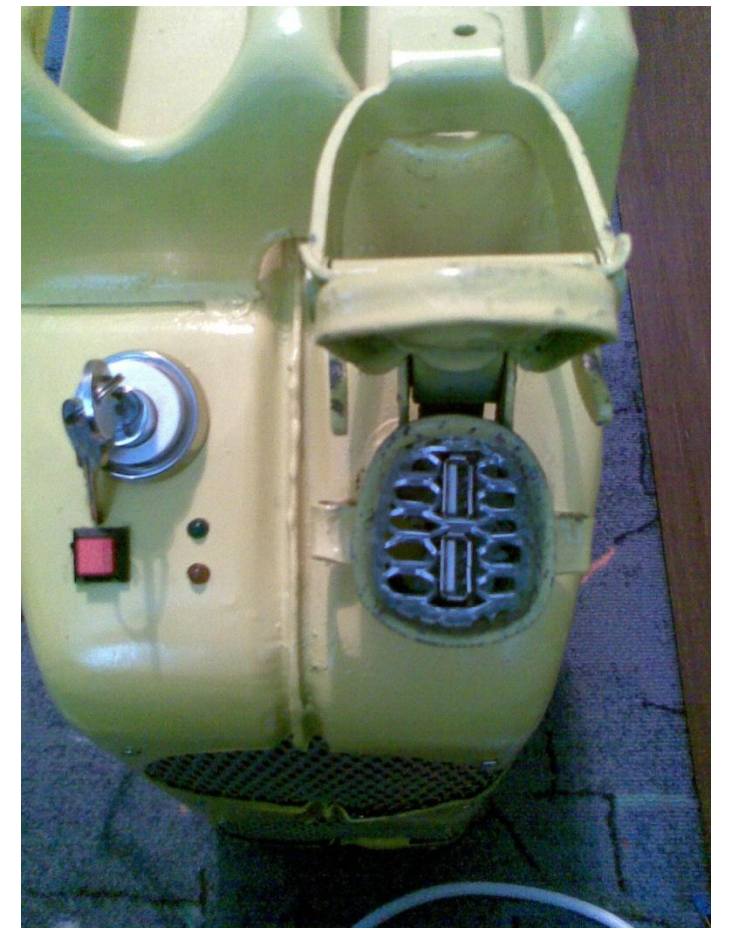

**Obr. č. 18**

### **2.1.1.2 Výroba skříně**

#### **4. Lakování, stříkání kanistru**

Po kompletním obroušení a vrtání následovalo stříkání a lakování kanistru. Kanistr jsem otřel a vyčistil od mastnot a nečistot, aby nanášená základní barva dobře kryla. Kanistr byl nastříkán základní barvou, šedé barvy ve spreji značky Jets. Nanesenou barvu jsem nechal schnout přibližně 24 hodin. Po zaschnutí jsem dělal ještě pár drobných úprav a pustil se do samotného stříkání finální žluté barvy. Po prvním stříkání jsem nebyl moc nadšen, spíše naopak. Barva nekryla dobře a na některých místech byly fleky.

Přidávám fotografii nastříkaného kanistru

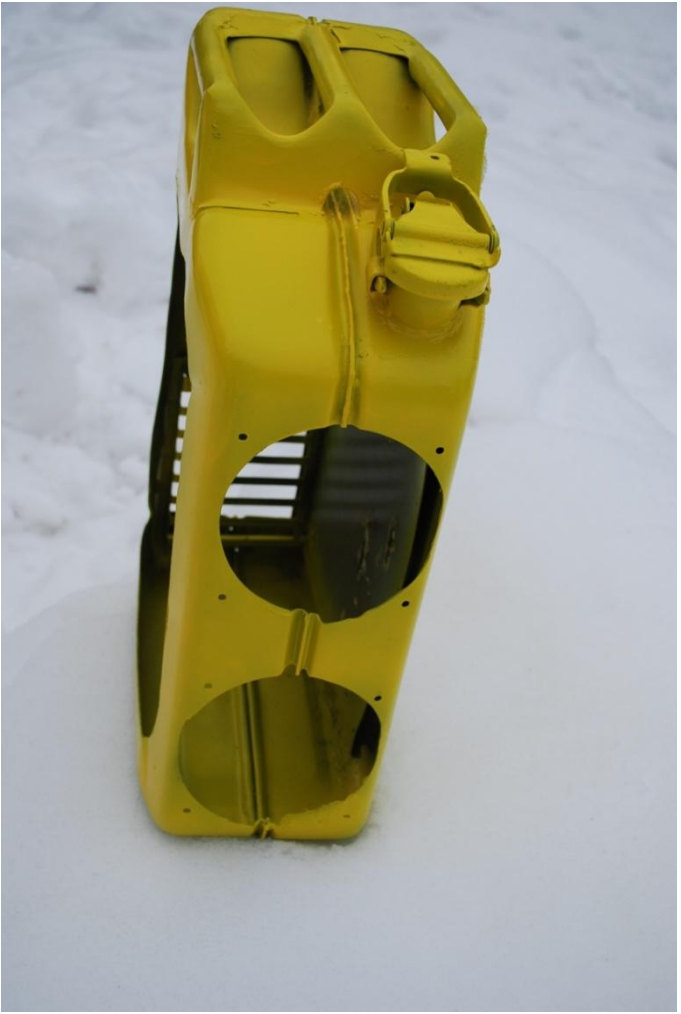

**Obr. č. 19**

### **2.1.1.2 Výroba skříně**

Přidávám fotografii nastříkaného kanistru  $\bullet$ 

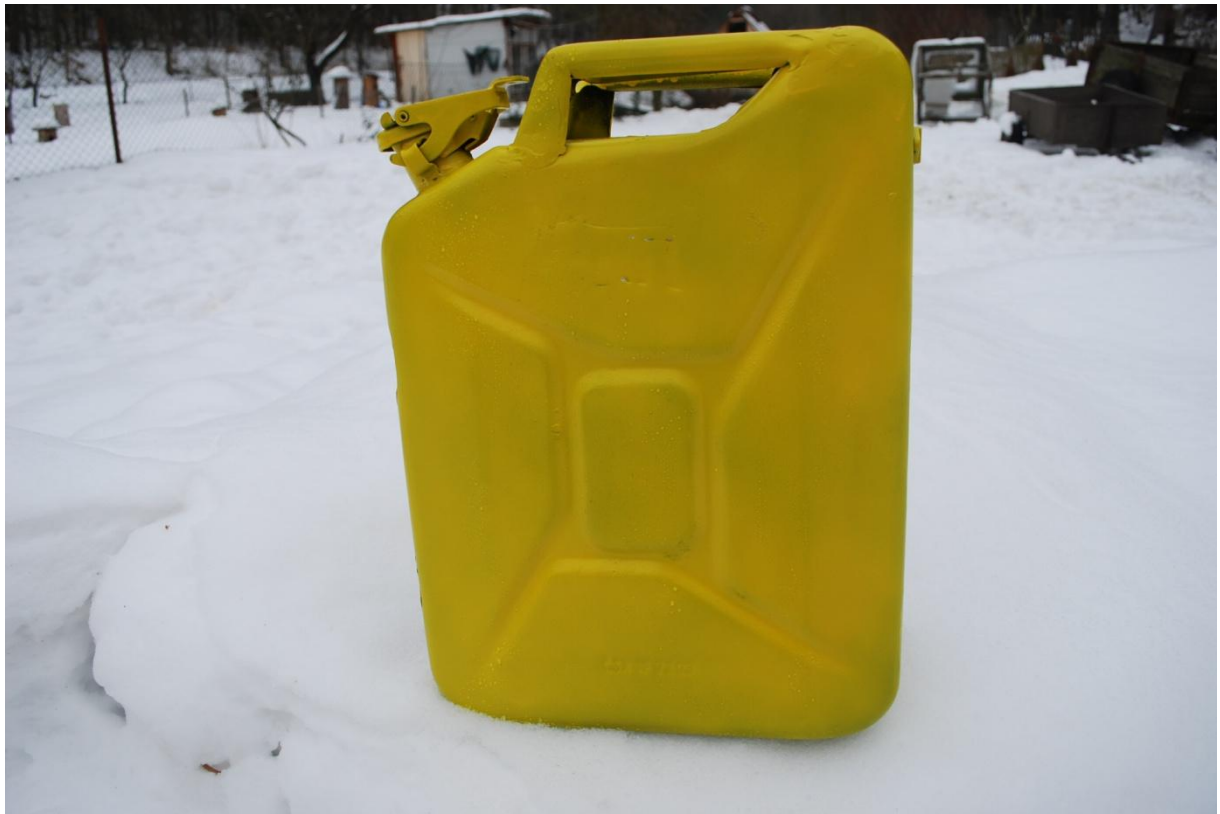

**Obr. č. 20**

Pro odstranění viditelných fleků a špatně zakrytých míst, bylo nutné opakovat stříkání. Po druhém pokusu to už bylo o něco lepší, ale stálé některá místa zůstávala s fleky. Teprve až po třetím stříkání bylo téměř " Vyhráno". Stříkaný povrch není dokonalý, najdou se místa, která nebylo možné obrousit. Tyto místa na kanistru jsou viditelné, mají malé hrbolky, nebo puchýřky.

Chyba je ve výběru finální barvy. Při pořizování barev ve spreji, jsem byl informován panem prodavačem, že tato žlutá barva je specialista na krytí. Tedy jsem ihned upustil a pořídil barvy " Lepší", které mi poradil sám odborník ve světě barev. Barva i pan prodavač, mě mírně zklamali.

Ovšem tyto malé kosmetické vady, nemají na funkci kanistru žádný vliv.

### **2.1.1.2 Výroba skříně**

### **5. Instalace Hardwaru počítače**

Jako další bod následovala samotná instalace hardwaru do kanistru, na již připravené místa. Jako první přišel na řadu zdroj, který jsem do kanistru nalepil již zmiňovaným speciálním dvousložkovým lepidlem. Zdroj je přišroubovaný na původním plechovém podstavci, který je přilepen ke kanistru a pouze oříznut, dle rozměrů zdroje. Zdroj musel být instalován jako první, jinak by manipulace s ostatním hardwarem nebyla možná.

Přední ventilátory o velikosti 120 x 120 mm, jsem instaloval do již připravených děr. Jako krycí mřížku jsem použil tahokov a přišrouboval jsem celý obsah do prostoru již vyvrtané díry. Z vnitřní strany ventilátoru jsem přišrouboval krycí mřížky 120 x 120 mm, bylo to kvůli ochraně ventilátorů před kabely zdroje. Základní desku jsem instaloval hned poté. Pro upevnění základní desky na plechové dno, jsem použil kovové distanční sloupky, které se pro montáž a úchyt základních desek, používají zcela běžně. Pro lepší osazení jsem základní desku ještě v každém rohu doplnil distančními plastovými nožičkami. Základní deska s procesorem a pamětmi až na malé nerovnosti seděla.

Přidávám fotografie instalace

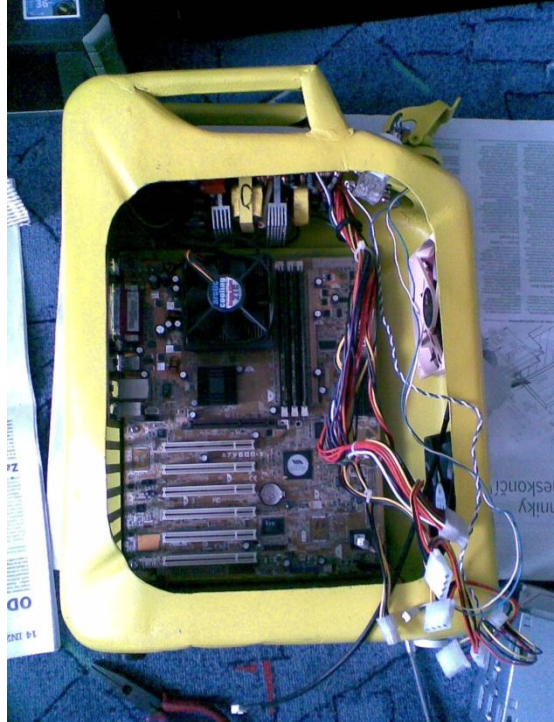

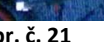

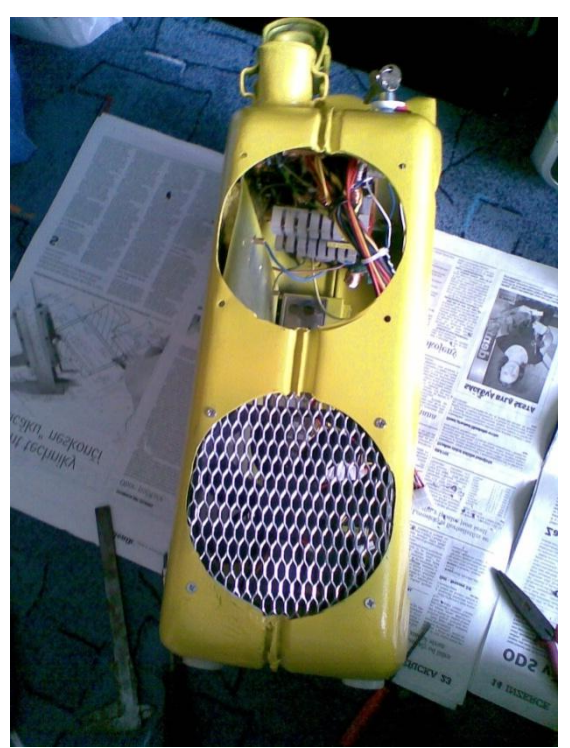

**Obr. č. 21 Obr. č. 22**

### **2.1.1.2 Výroba skříně**

Kanistr už se blížil do samotného finále. Do AGP slotu základní desky, jsem usadil grafickou kartu, dále několik portů USB 2.0 a USB 1.0 v provedení karty, která se připojuje do PCI slotu. Pevný disk jsem s připraveným rámečkem lepil do kanistru jako úplně poslední.

Vnitřek kanistru jsem měl hotov. Trápilo mě zavírání kanistru a docházely mi nápady, jak víko realizovat. Víko jsem nakonec zhotovil z děrovaného plechu. Plech jsem ostříhal nůžkami na plech na rozměry 295 mm x 305 mm. Takto připravený sloužil jako perfektní víko kanistru. Plech jsem ke kanistru přišrouboval samořeznými šrouby. Plech jsem nechtěl nechat nevyužitý a tak jsem ho osadil ventilátorem Ezo Cool 220 mm. Ventilátor je modře osvícen a má možnost manuálního řízení otáček. K víku je upevněn gumovými protivibračními zarážkami. Ventilátor má za úkol odvádět teplý vzduch z kanistru ven, aby nedošlo k nechtěnému přehřátí zdroje.

Přidávám fotografie víka a ventilátoru

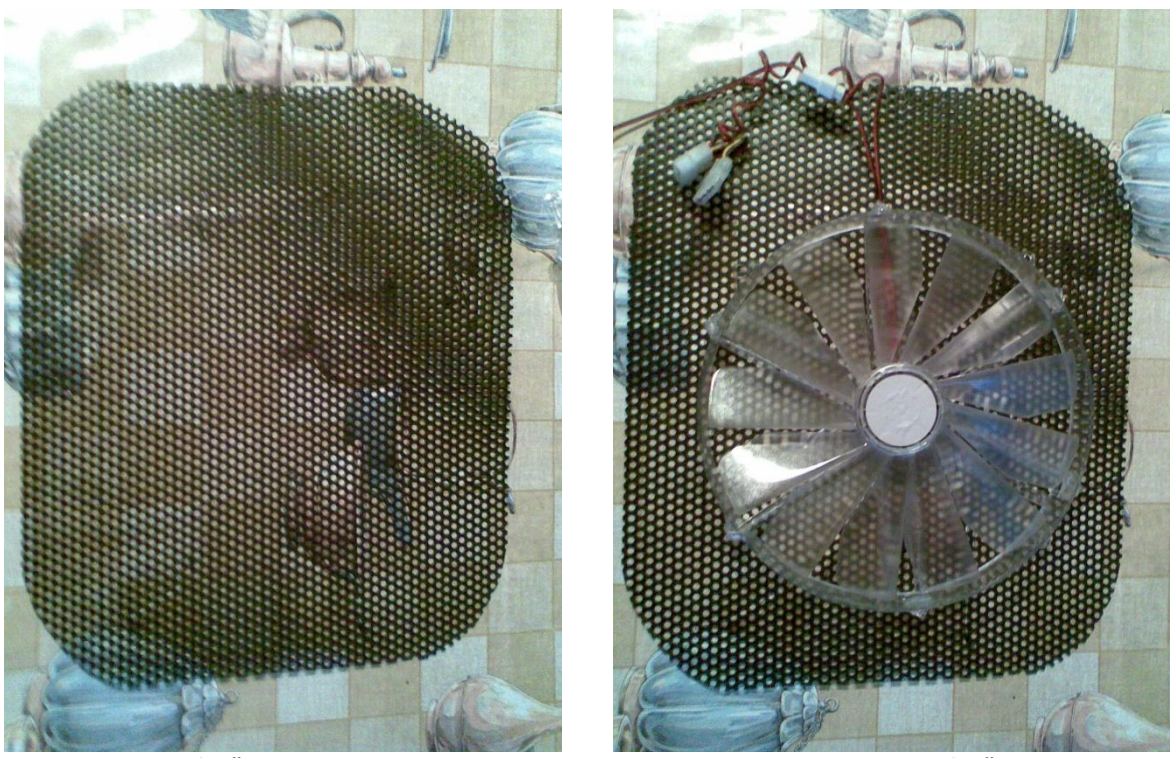

**Obr. č. 23 Obr. č. 24**

# **2. Praktická část 2.1.1.3 Závěr**

Má práce je u konce. Pro nápaditý a líbivý vzhled a design, jsem použil neonovou trubici, která modře prosvětluje kanistr. Vypínač je umístěn na zadní straně, vedle napájecího konektoru zdroje. Kanistr je plně funkční počítač, trochu netradičního provedení. Nechybí mu téměř nic. Jedna věc se přece našla a to CD/DVD mechanika. Na tuto hardwarovou část v kanistru není místo a tudíž je nahrazena celkem deseti USB konektory. Mechanika se dá připojit, ale je nutno odmontovat víko a mechaniku připojit 80 – ti žilovým kabelem. Nápadem a realizací výrobku jsem se zabýval necelých pět měsíců. Práce mě bavila a ze samotného výrobku mám dobrý pocit. Výroba, realizace a nápady mě stály spousty sil.

 $\bullet$ Přidávám poslední, finální fotografie kanistru

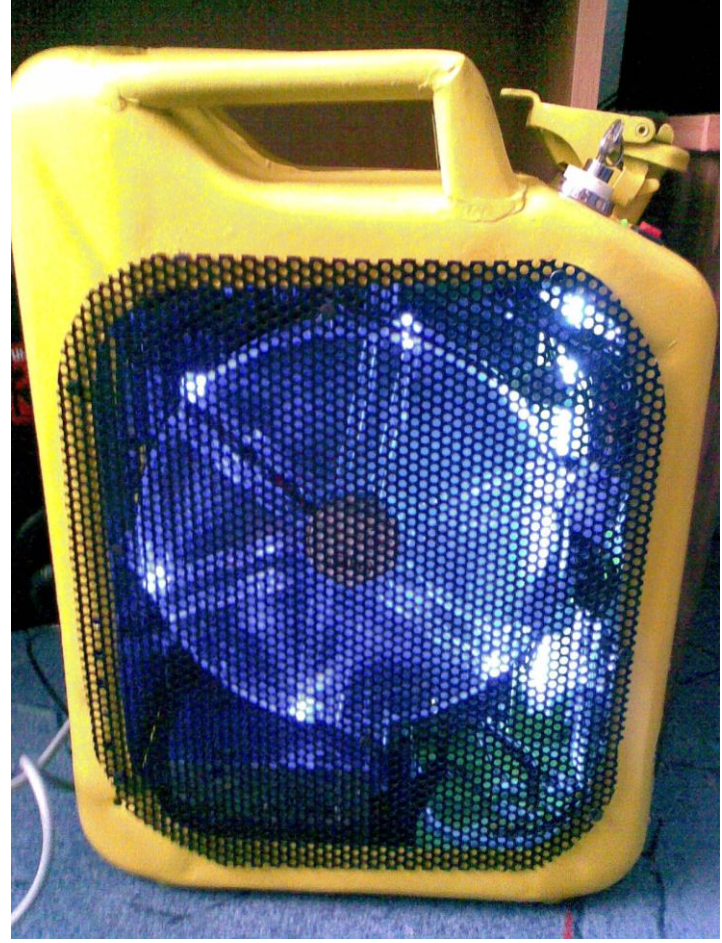

**Obr. č. 25**

## **2.1.1.3 Závěr**

Přidávám poslední, finální fotografie kanistru  $\bullet$ 

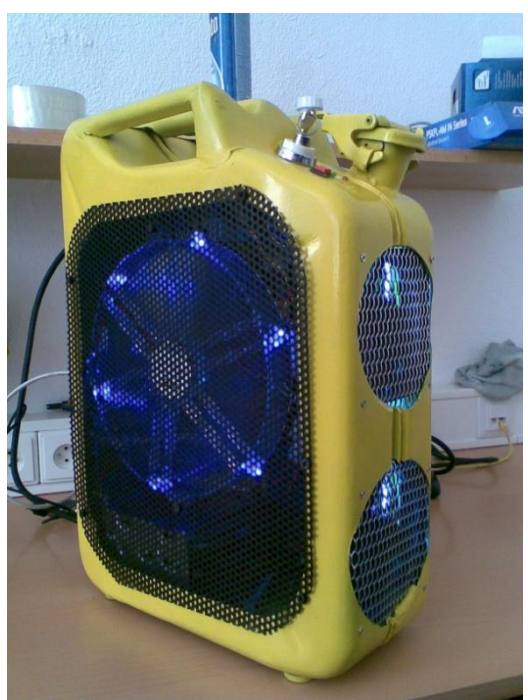

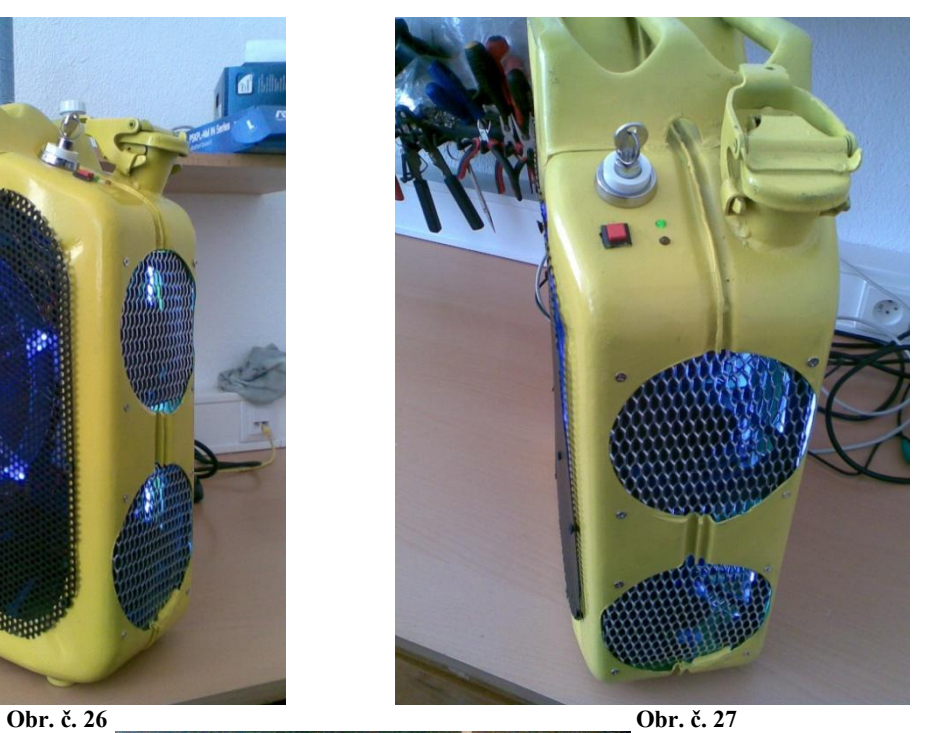

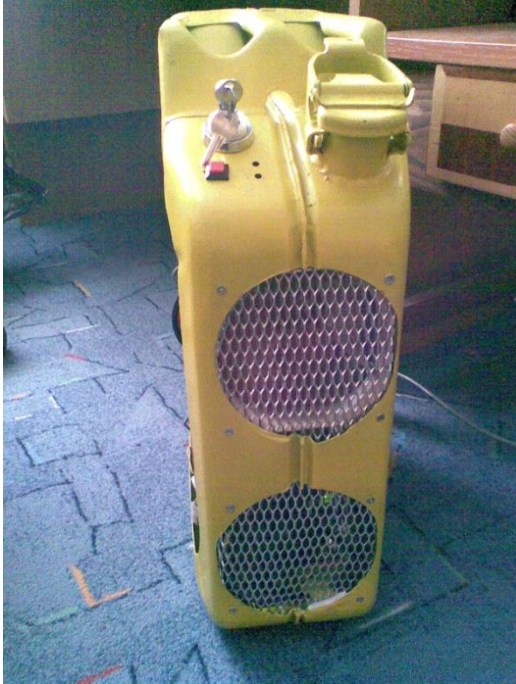

**Obr. č. 28**

# **2.1.1.4 Fotogalerie**

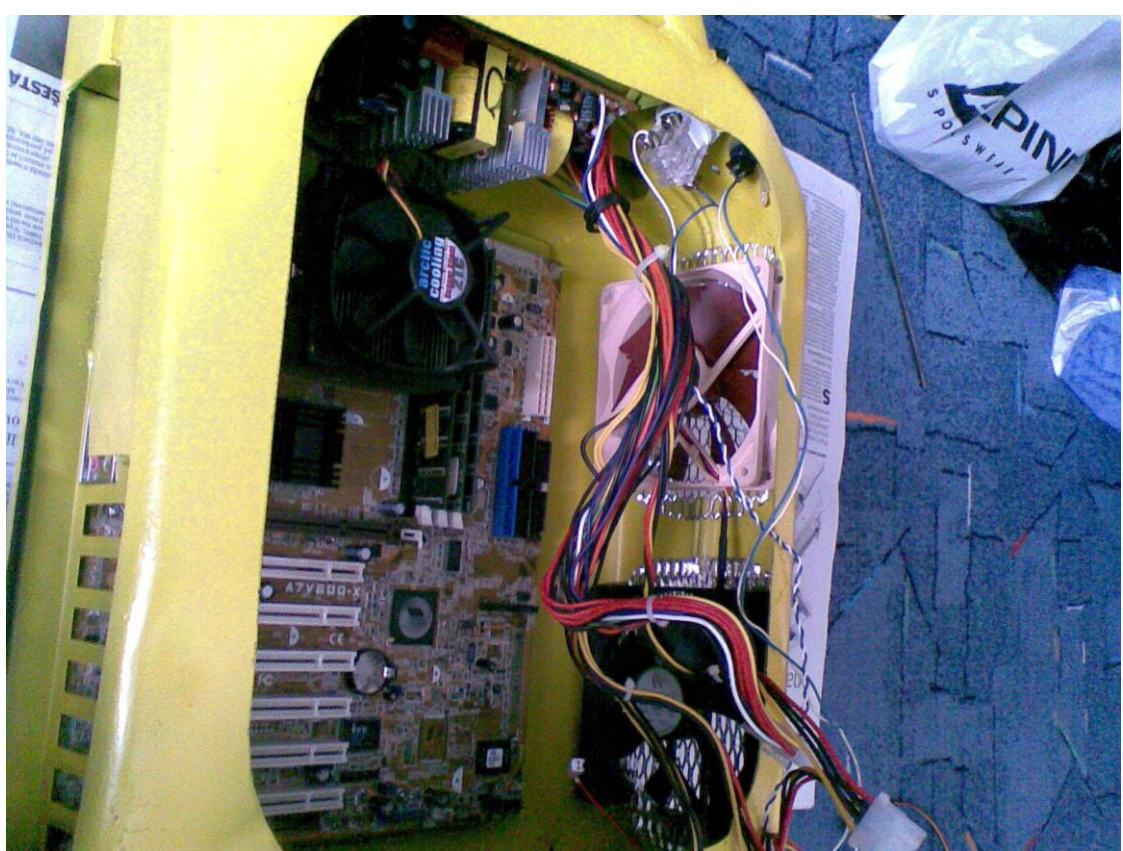

**Obr. č. 29**

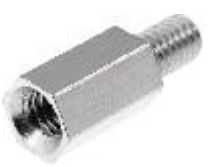

**Obr. č. 30**

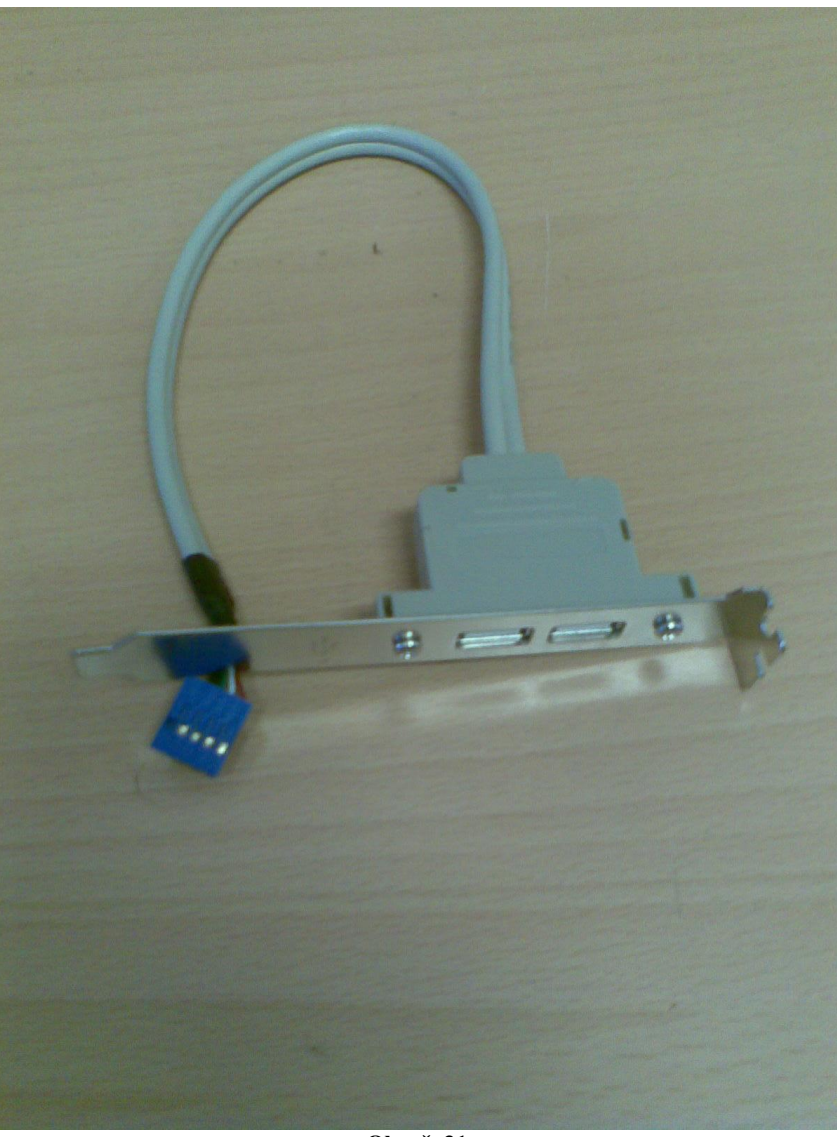

**Obr. č. 31**

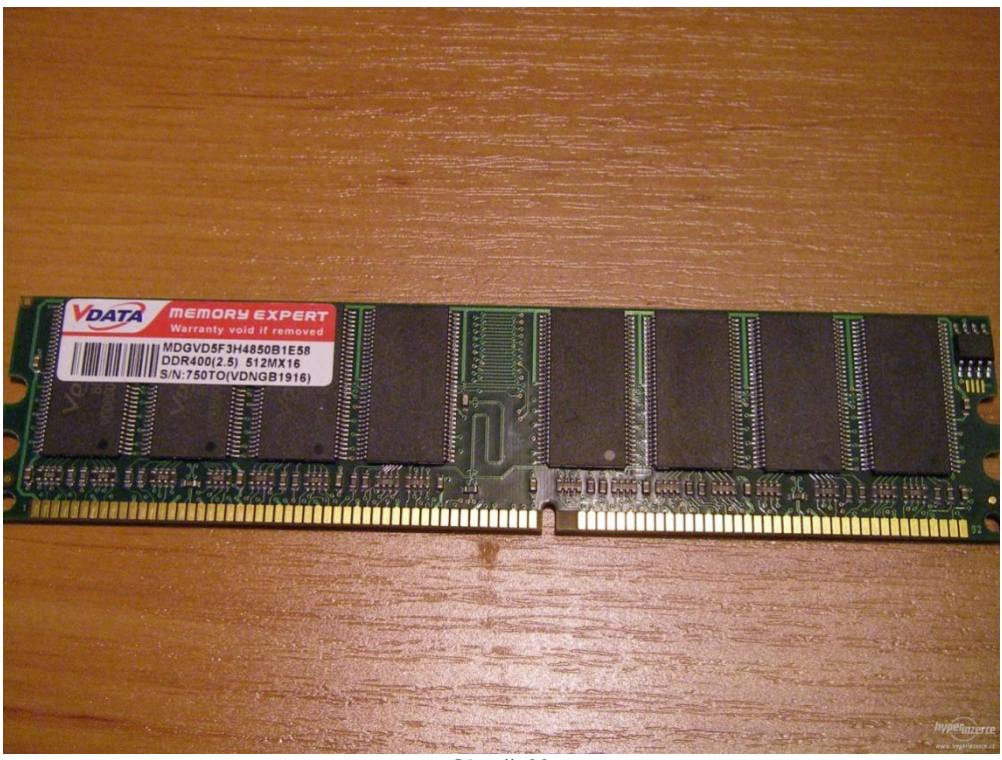

**Obr. č. 32**

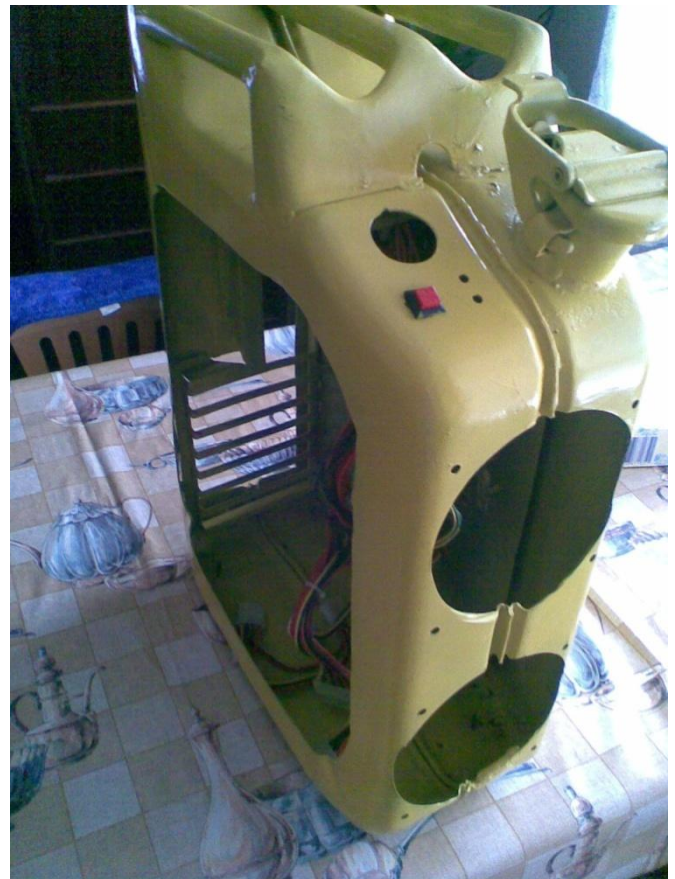

**Obr. č. 33**

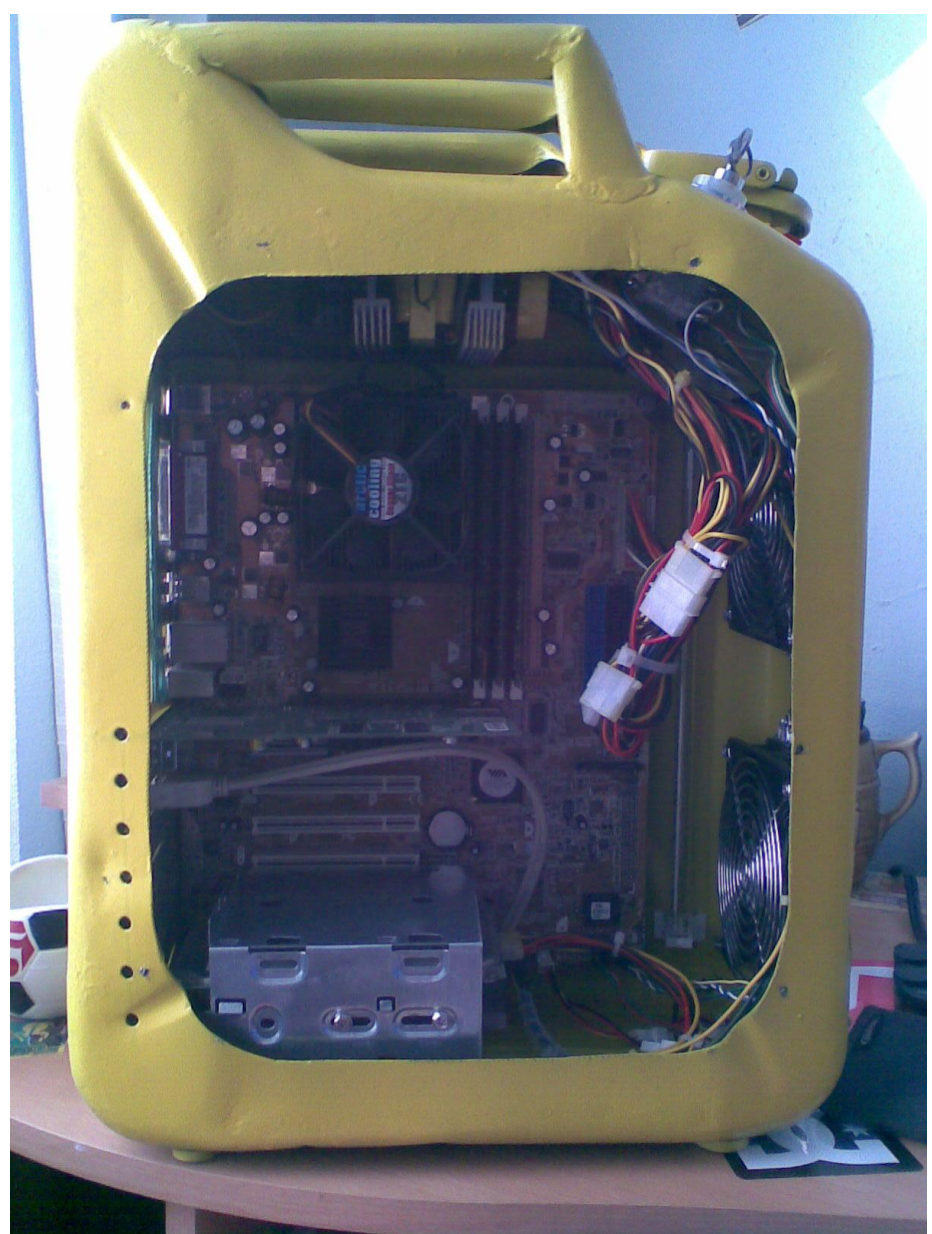

**Obr. č. 34**

## **Seznam použité literatury a internetových odkazů**

Ve své práci jsem se snažil o co největší použití a sepsání svých znalostí a zkušeností s danou problematikou. K práci jsem použil svůj vlastní sešit z předmětu Elektronické počítače 3. a 4. ročník. Dále jsem přejímal některé informace z internetových diskuzí a některých obrázků. **Seznam internetových odkazů:**

<http://www.czechcomputer.cz/product.jsp?artno=25705>

[http://www.asus.cz/product.aspx?P\\_ID=L2XYS0rmtCjeOr4k](http://www.asus.cz/product.aspx?P_ID=L2XYS0rmtCjeOr4k)

[http://images.google.cz/imgres?imgurl=http://www.ixbt.com/editorial/images/itogi/itogi-2k2](http://images.google.cz/imgres?imgurl=http://www.ixbt.com/editorial/images/itogi/itogi-2k2-aug/axp2600%2B.jpg&imgrefurl=http://ixbtlabs.com/articles2/digests/0208.html&usg=__uOqnLeOz9jck6IB1_ZPbkLn8jQI=&h=308&w=380&sz=24&hl=cs&start=6&itbs=1&tbnid=qwK0zhC6QzpNTM:&tbnh=100&tbnw=123&prev=/images%3Fq%3DAMD%2BAthlonXP%2B2400%252B%2BBOX%26hl%3Dcs%26client%3Dfirefox-a%26sa%3DG%26rls%3Dorg.mozilla:cs:official%26gbv%3D2%26tbs%3Disch:1) [aug/axp2600%2B.jpg&imgrefurl=http://ixbtlabs.com/articles2/digests/0208.html&usg=\\_\\_uO](http://images.google.cz/imgres?imgurl=http://www.ixbt.com/editorial/images/itogi/itogi-2k2-aug/axp2600%2B.jpg&imgrefurl=http://ixbtlabs.com/articles2/digests/0208.html&usg=__uOqnLeOz9jck6IB1_ZPbkLn8jQI=&h=308&w=380&sz=24&hl=cs&start=6&itbs=1&tbnid=qwK0zhC6QzpNTM:&tbnh=100&tbnw=123&prev=/images%3Fq%3DAMD%2BAthlonXP%2B2400%252B%2BBOX%26hl%3Dcs%26client%3Dfirefox-a%26sa%3DG%26rls%3Dorg.mozilla:cs:official%26gbv%3D2%26tbs%3Disch:1) [qnLeOz9jck6IB1\\_ZPbkLn8jQI=&h=308&w=380&sz=24&hl=cs&start=6&itbs=1&tbnid=qw](http://images.google.cz/imgres?imgurl=http://www.ixbt.com/editorial/images/itogi/itogi-2k2-aug/axp2600%2B.jpg&imgrefurl=http://ixbtlabs.com/articles2/digests/0208.html&usg=__uOqnLeOz9jck6IB1_ZPbkLn8jQI=&h=308&w=380&sz=24&hl=cs&start=6&itbs=1&tbnid=qwK0zhC6QzpNTM:&tbnh=100&tbnw=123&prev=/images%3Fq%3DAMD%2BAthlonXP%2B2400%252B%2BBOX%26hl%3Dcs%26client%3Dfirefox-a%26sa%3DG%26rls%3Dorg.mozilla:cs:official%26gbv%3D2%26tbs%3Disch:1) [K0zhC6QzpNTM:&tbnh=100&tbnw=123&prev=/images%3Fq%3DAMD%2BAthlonXP%2](http://images.google.cz/imgres?imgurl=http://www.ixbt.com/editorial/images/itogi/itogi-2k2-aug/axp2600%2B.jpg&imgrefurl=http://ixbtlabs.com/articles2/digests/0208.html&usg=__uOqnLeOz9jck6IB1_ZPbkLn8jQI=&h=308&w=380&sz=24&hl=cs&start=6&itbs=1&tbnid=qwK0zhC6QzpNTM:&tbnh=100&tbnw=123&prev=/images%3Fq%3DAMD%2BAthlonXP%2B2400%252B%2BBOX%26hl%3Dcs%26client%3Dfirefox-a%26sa%3DG%26rls%3Dorg.mozilla:cs:official%26gbv%3D2%26tbs%3Disch:1) [B2400%252B%2BBOX%26hl%3Dcs%26client%3Dfirefox-](http://images.google.cz/imgres?imgurl=http://www.ixbt.com/editorial/images/itogi/itogi-2k2-aug/axp2600%2B.jpg&imgrefurl=http://ixbtlabs.com/articles2/digests/0208.html&usg=__uOqnLeOz9jck6IB1_ZPbkLn8jQI=&h=308&w=380&sz=24&hl=cs&start=6&itbs=1&tbnid=qwK0zhC6QzpNTM:&tbnh=100&tbnw=123&prev=/images%3Fq%3DAMD%2BAthlonXP%2B2400%252B%2BBOX%26hl%3Dcs%26client%3Dfirefox-a%26sa%3DG%26rls%3Dorg.mozilla:cs:official%26gbv%3D2%26tbs%3Disch:1)

[a%26sa%3DG%26rls%3Dorg.mozilla:cs:official%26gbv%3D2%26tbs%3Disch:1](http://images.google.cz/imgres?imgurl=http://www.ixbt.com/editorial/images/itogi/itogi-2k2-aug/axp2600%2B.jpg&imgrefurl=http://ixbtlabs.com/articles2/digests/0208.html&usg=__uOqnLeOz9jck6IB1_ZPbkLn8jQI=&h=308&w=380&sz=24&hl=cs&start=6&itbs=1&tbnid=qwK0zhC6QzpNTM:&tbnh=100&tbnw=123&prev=/images%3Fq%3DAMD%2BAthlonXP%2B2400%252B%2BBOX%26hl%3Dcs%26client%3Dfirefox-a%26sa%3DG%26rls%3Dorg.mozilla:cs:official%26gbv%3D2%26tbs%3Disch:1) <http://www.czechcomputer.cz/product.jsp?artno=25597>

[http://images.google.cz/imgres?imgurl=http://www.pretaktovanie.sk/obr/predaj/csilent2.jpg&i](http://images.google.cz/imgres?imgurl=http://www.pretaktovanie.sk/obr/predaj/csilent2.jpg&imgrefurl=http://www.pretaktovanie.sk/obr/predaj/ponuka.htm&usg=__Az33OoWTGiD6-mNxPrKdEdJ0cJs=&h=250&w=250&sz=30&hl=cs&start=23&itbs=1&tbnid=hh64olpZgenkDM:&tbnh=111&tbnw=111&prev=/images%3Fq%3DArctic%2BCooling%2BCopper%2BSilent%2B2%2BM%26start%3D18%26hl%3Dcs%26client%3Dfirefox-a%26sa%3DN%26rls%3Dorg.mozilla:cs:official%26gbv%3D2%26ndsp%3D18%26tbs%3Disch:1) [mgrefurl=http://www.pretaktovanie.sk/obr/predaj/ponuka.htm&usg=\\_\\_Az33OoWTGiD6-](http://images.google.cz/imgres?imgurl=http://www.pretaktovanie.sk/obr/predaj/csilent2.jpg&imgrefurl=http://www.pretaktovanie.sk/obr/predaj/ponuka.htm&usg=__Az33OoWTGiD6-mNxPrKdEdJ0cJs=&h=250&w=250&sz=30&hl=cs&start=23&itbs=1&tbnid=hh64olpZgenkDM:&tbnh=111&tbnw=111&prev=/images%3Fq%3DArctic%2BCooling%2BCopper%2BSilent%2B2%2BM%26start%3D18%26hl%3Dcs%26client%3Dfirefox-a%26sa%3DN%26rls%3Dorg.mozilla:cs:official%26gbv%3D2%26ndsp%3D18%26tbs%3Disch:1)

[mNxPrKdEdJ0cJs=&h=250&w=250&sz=30&hl=cs&start=23&itbs=1&tbnid=hh64olpZgenk](http://images.google.cz/imgres?imgurl=http://www.pretaktovanie.sk/obr/predaj/csilent2.jpg&imgrefurl=http://www.pretaktovanie.sk/obr/predaj/ponuka.htm&usg=__Az33OoWTGiD6-mNxPrKdEdJ0cJs=&h=250&w=250&sz=30&hl=cs&start=23&itbs=1&tbnid=hh64olpZgenkDM:&tbnh=111&tbnw=111&prev=/images%3Fq%3DArctic%2BCooling%2BCopper%2BSilent%2B2%2BM%26start%3D18%26hl%3Dcs%26client%3Dfirefox-a%26sa%3DN%26rls%3Dorg.mozilla:cs:official%26gbv%3D2%26ndsp%3D18%26tbs%3Disch:1) [DM:&tbnh=111&tbnw=111&prev=/images%3Fq%3DArctic%2BCooling%2BCopper%2BSi](http://images.google.cz/imgres?imgurl=http://www.pretaktovanie.sk/obr/predaj/csilent2.jpg&imgrefurl=http://www.pretaktovanie.sk/obr/predaj/ponuka.htm&usg=__Az33OoWTGiD6-mNxPrKdEdJ0cJs=&h=250&w=250&sz=30&hl=cs&start=23&itbs=1&tbnid=hh64olpZgenkDM:&tbnh=111&tbnw=111&prev=/images%3Fq%3DArctic%2BCooling%2BCopper%2BSilent%2B2%2BM%26start%3D18%26hl%3Dcs%26client%3Dfirefox-a%26sa%3DN%26rls%3Dorg.mozilla:cs:official%26gbv%3D2%26ndsp%3D18%26tbs%3Disch:1) [lent%2B2%2BM%26start%3D18%26hl%3Dcs%26client%3Dfirefox-](http://images.google.cz/imgres?imgurl=http://www.pretaktovanie.sk/obr/predaj/csilent2.jpg&imgrefurl=http://www.pretaktovanie.sk/obr/predaj/ponuka.htm&usg=__Az33OoWTGiD6-mNxPrKdEdJ0cJs=&h=250&w=250&sz=30&hl=cs&start=23&itbs=1&tbnid=hh64olpZgenkDM:&tbnh=111&tbnw=111&prev=/images%3Fq%3DArctic%2BCooling%2BCopper%2BSilent%2B2%2BM%26start%3D18%26hl%3Dcs%26client%3Dfirefox-a%26sa%3DN%26rls%3Dorg.mozilla:cs:official%26gbv%3D2%26ndsp%3D18%26tbs%3Disch:1)

[a%26sa%3DN%26rls%3Dorg.mozilla:cs:official%26gbv%3D2%26ndsp%3D18%26tbs%3Di](http://images.google.cz/imgres?imgurl=http://www.pretaktovanie.sk/obr/predaj/csilent2.jpg&imgrefurl=http://www.pretaktovanie.sk/obr/predaj/ponuka.htm&usg=__Az33OoWTGiD6-mNxPrKdEdJ0cJs=&h=250&w=250&sz=30&hl=cs&start=23&itbs=1&tbnid=hh64olpZgenkDM:&tbnh=111&tbnw=111&prev=/images%3Fq%3DArctic%2BCooling%2BCopper%2BSilent%2B2%2BM%26start%3D18%26hl%3Dcs%26client%3Dfirefox-a%26sa%3DN%26rls%3Dorg.mozilla:cs:official%26gbv%3D2%26ndsp%3D18%26tbs%3Disch:1) [sch:1](http://images.google.cz/imgres?imgurl=http://www.pretaktovanie.sk/obr/predaj/csilent2.jpg&imgrefurl=http://www.pretaktovanie.sk/obr/predaj/ponuka.htm&usg=__Az33OoWTGiD6-mNxPrKdEdJ0cJs=&h=250&w=250&sz=30&hl=cs&start=23&itbs=1&tbnid=hh64olpZgenkDM:&tbnh=111&tbnw=111&prev=/images%3Fq%3DArctic%2BCooling%2BCopper%2BSilent%2B2%2BM%26start%3D18%26hl%3Dcs%26client%3Dfirefox-a%26sa%3DN%26rls%3Dorg.mozilla:cs:official%26gbv%3D2%26ndsp%3D18%26tbs%3Disch:1)

<http://www.ruby-electronics.com/images/mb-as-a7v600-x-a.jpg>

[http://www.svethardware.cz/art\\_doc-72660A403597C7ABC1256BFF001D175B.html](http://www.svethardware.cz/art_doc-72660A403597C7ABC1256BFF001D175B.html) <http://cs.wikipedia.org/wiki/RAM>

[http://www.czechcomputer.cz/disc\\_doc-P6C7686D1DD55D2DAC125707A00536F46.html](http://www.czechcomputer.cz/disc_doc-P6C7686D1DD55D2DAC125707A00536F46.html) <http://www.czechcomputer.cz/product.jsp?artno=34569>

[http://www.czechcomputer.cz/uploadimg/USR.288442/736C3BED6FFC3844C12570B80043](http://www.czechcomputer.cz/uploadimg/USR.288442/736C3BED6FFC3844C12570B800430615/K0711171734405748855109769365557.jpg) [0615/K0711171734405748855109769365557.jpg](http://www.czechcomputer.cz/uploadimg/USR.288442/736C3BED6FFC3844C12570B800430615/K0711171734405748855109769365557.jpg)

<http://software.opensuse.org/developer/en>

<http://www.ubuntu.cz/ziskejte/stahnout>

<http://www.pselectronic.cz/o.php?pic=./psobr/5121/5121028.jpg&width=100&q=100>